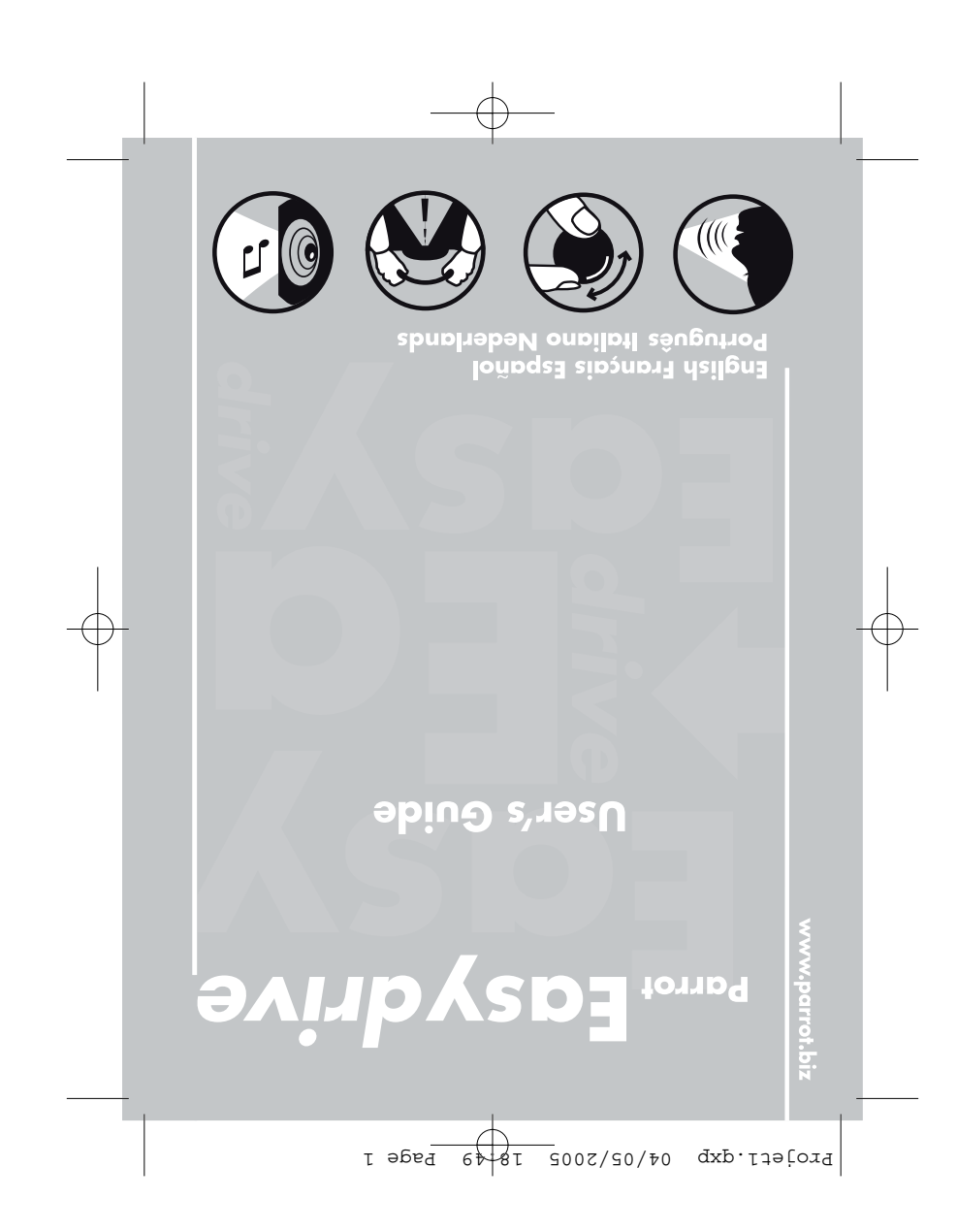

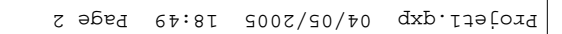

# **BvinbyzD3** formeq

## **www.parrot.biz**

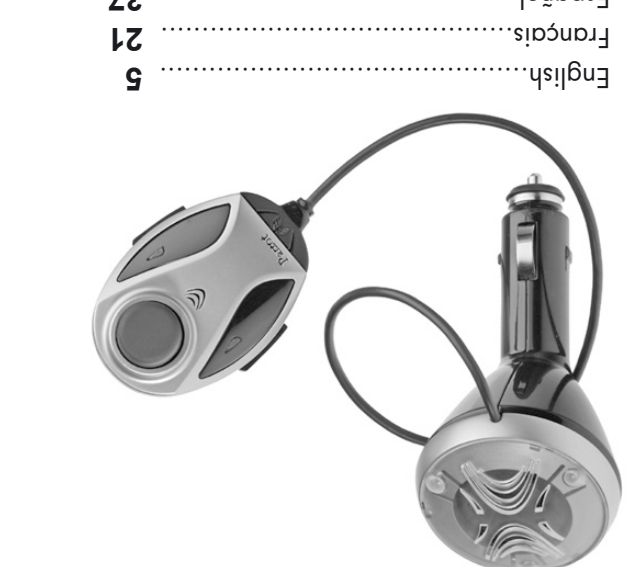

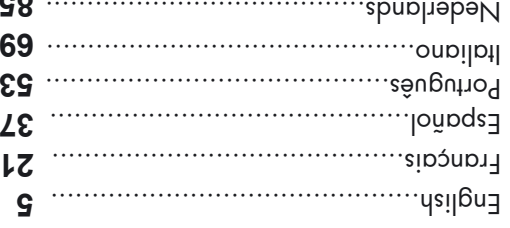

## **<sup>85</sup> www.parrot.biz**

Parch S.A. is maler license. Other trademarks and trade names are those of their respective average.<br>The Bluetooth: "word mark and logos are owned by the Bluetooth® SIG, Inc. and any use of such marks by Parrot<br>Parrot S. D

Windows Computer Strategy (1997)<br>Strategy and the strategy of the strategy of the strategy of the strategy and the strategy of the strategy of<br>Proposition of the strategy of the strategy of the strategy of Roda Equipment o

in [1] pit device anust accept any instrierance received, including interference that may cause undestred operation.<br>|- [1] interfere combines with part be a pit interference.<br>2 This device anust accept any interference r

and the community of the community of the second of the second of the second of the second of the second of the second of the second of the second of the second of the second of the second of the second of the second of t

┯

Woman (;<br>The moment of the state of the product, nor for usage that would be in violation of local traffic regulations<br>Woman is the state of the state of the product of the state of the state of the state of the state of t

# HSI19N<sub>1</sub>

**User guide**

User guide

Français Español Deutsch Italiano Nederlands **English**

Projet1.qxp 04/05/2005 18:49 Page 4

## in the chosen area. from the bracket and affix it  $\sqrt{4014}$ Remove the protective film Clean the surface. containing the microphone. from the driver for fixing the keypad that is easy to reach and not too far Choose an area on your dashboard User guide Plug the speaker into the cigar lighter. **NSTALLATION I** Français Español Deutsch Italiano Nederlands **English**

Place the keypad in its bracket.

Choose practical locations for the fasteners, clean the surface, remove the protective film and affix.

 $\angle$ 

Clip the wire in the fasteners and connect it to the keypad.

Parrot Easy Alless Car Kit allows you to use your mobile<br> **Easy Alles Car Kit allows** you to use your mobile<br> **Easy drive** Car Kit allows you be as your mobile<br>
The **Easy drive** Car Kit allows you be a your mobile<br>
The gre

The **Easydrive** offers you the following features:

Wireless radio connection with your mobile phone.

Full duplex hands-free conversations with echo

cancellation.

Background noise reduction.

Voice recognition (up to 150 names) \*.

Registering of up to 5 mobile phones.

#### **IKIT CONTENTS**

The **Easydrive** kit contains,

a speaker that plugs into the cigar lighter,

a keypad that fixes to the dashboard,

accessories: keypad bracket, fasteners for fixing the cable connecting the speaker to the keypad, a second cover for customising the kit,

a user guide.

. This function is only available on certain phones.

Projet1.qxp 04/05/2005 18:49 Page 8

Français Español Deutsch Italiano Nederlands **English**

**HOOSING THE LANGUAGE C ST TIME 1 WHEN USING FOR THE**

Click the central button - the kit says m Taud name up the name of the language

currently used by the kit.  $\bullet$ If you are happy with the language, you can exit the

menu by pressing the red button or go to the next menu by turning the scroll wheel.

 $\bullet$ If you wish ot change the language, access the menu by clicking the central button or green button.

When you turn the scroll wheel, the kit announces the languages available (English, French, Spanish, Italian, Germain, Dutch).

When you hear the required language, confirm by clicking the central button or green button.

You will hear a confirmation message.

## **ETTING**<br> **GETTING**<br> **GETTING**

**NO ONIHOLIMS** 

Once the kit has been fitted, switch on your phone and start your vehicle's engine.

 $\cdot$ qu theli boqyed entre che light up.

exper used for the first time, the kit says

. "Please pair device"

You must therefore pair your Bluetooth ® phone and your **Easydrive** kit.

 $\bullet$ Enter the link code 1222 when prompted by your phone and then contirm. The **Easydrive** kit connects to your phone and says "Pairing successful".

Afterwards, the connection between your Bluetooth® pedial our **Easydrive** kit will be established automatically when both devices are switched on and located within the active Bluetooth® range.

Io switch off the **Easydribal is a** similar of the vehicle's engine or unplug the speaker from the cigar lighter.

Projet1.qxp 04/05/2005 18:49 Page 10

Français Español Deutsch Italiano Nederlands **English**

#### **AKING AND RECEIVING CALLS M**

 **: Y MANUALL CALL A AKING M**

Dial the number using the phone's keypad. The conversation automatically switches to hands-free mode. Otherwise, press the kit's green button.

#### **: CALL A ECEIVING R**

**Press the kit's green button or say** "Phone" (refer to the chapter entitled "Magic Words") to receive the call. Press the red button on the hands-free kit or say Tang up" (refer to the chapter entitled "Magic Words")

#### **ENDING A CALL**:

if you wish to reject the call.

wheel. The kit says  $\mathbb{Z}_{\oplus}$   $\mathbb{Z}_{\oplus}$ 

Press the red button on the hands-free kit or say .llpo end the call.

#### **: OICEMAIL V**

You can access your voicemail functions from the hands-free kit. Dial up your voicemail. When you hear the messages, click the central scroll

### **PAIRING**

The first time that you switch the kit on, you must pair your mobile phone with the hands-free kit. . Enable the Bluetooth <sup>®</sup> mode on your mobile phone. Search for any peripherals.

Connect to our **www.parrot.biz** website or go straight to the:

www.driveblue.com/guide\_chm/easydrive/index.html **phones** heading: by chosing the **Bluetoor**<br>
www.driveblue.com/guide\_chm/easydrive/indexhip<br>
www.driveblue.com/guide\_chm/easydrive/indexhip<br>
www.**parror.**br/<br>
www.parror.com/sou was all the required phone, you<br>
www.

On the left to the screen, click on the **Bluetooth**® can access all the configuration procedures.

•Once detected, "Easydrive" is displayed on your phone. Select it.

 $\bullet$ Enter the link code  $\blacksquare$  SS $\blacktriangleleft$  when prompted by your phone and then confirm. The **Easydrive** connects to  $\cdot$ "lutessoous pairing  $\cdot$  eyes ban snodq ruoy

All the menus are now available when you click the central button and their name is announced by the hands-free kit when you turn the scroll wheel. You are now connected to the hands-free kit and can use it to make and receive calls.

Parrot Easy

drive

 $0<sub>l</sub>$ 

#### **: MODE ISCREET D**

During a call, if you wish to switch your call over to your mobile, press the green button. The kit says . "Discreet mode"

Press the green button again to switch back to hands free mode.

### **CCESSING THE MENUS A**

 **: MENUS S' KIT THE ACCESS OT**

#### Click the central button.

 $\bullet$  Lhe kit says  $\Box$  and  $\bullet$  the name of the says says the  $\bullet$ current language.

When you turn the central scroll wheel, the kit names the different menus.

vou can exit the menus by buisseng the red button on the keypad or by not pressing anything for more than 15 seconds.

> Then turn the scroll wheel until you hear the required number (1, 2, 3, ...) or characters  $(*, #).$

Contirm by pressing the scroll wheel.

#### **\*: FUNCTION EDIAL R**

Hold down (long click: +2 sec) the green key on the hands-free kit to redial the last number dialoib ." $\ln \text{log} \mathbb{R}^n$  syperally editionally

#### **NOLUME DURING CALLS:**

During the call, adjust the volume by turning the central scroll wheel.

#### **\*: RECOGNITION VOICE VIA CALL A AKING M**

 $\bullet$ Press the green button or say  $\text{``Phon\'e''}$  if the magic words are activated (refer to the chapter entitled "Magic Words").

Wait until you hear the beep.  $\sim$  Say the name of the person that you wish bo call. You must have first recorded the voiceprints on your phone or kit (refer to the chapter entitled "Adding Voiceprints"). If several numbers are associated with the name, say  $\int_{\mathbb{R}^N}$  " $\int_{\mathbb{R}^N}$  " $\int_{\mathbb{R}^N}$  " $\int_{\mathbb{R}^N}$  " $\int_{\mathbb{R}^N}$  " $\int_{\mathbb{R}^N}$  or " $\int_{\mathbb{R}^N}$ 

after the second beep.

\* This function is only analysion phones.

 $Z<sub>l</sub>$ 

Parrot Easy

drive

#### **ADDING VOICEPRINTS**

Click the central button - the kit says Language<sup>"</sup> and then the name of the language currently used by the kit.

Turn the scroll wheel until the kit says

. " $t$ " atningebiov  $bbA$ 

!

Access the menu by clicking the central button or green button.

The kit disconnects from the phone and is now ready to receive your contact names.

To send a contact name, refer to your phone's user's guide or connect to the **www.parrot.biz** website for details on the procedure for your phone.

Connect to our **www.parrot.biz** website or go straight to the : www.driveblue.com/guide\_chm/easydrive/index.html

On the lett to the screen, click on the **Bluetooth**® **house peaging:** p) cpoosing the rednited phone, yon can access all the configuration procedures.

As soon as the kit receives a contact, it gives you the instructions to be followed.

\* This function is only analytion and the certain phones.

#### **HANGING THE LANGUAGE C**

Click the central scroll wheel - the kit says "Language<sup>"</sup> and then the name of the current language.

If you are happy with the language, you can exit the menn p $\lambda$  bressing the red button or go to the next menu by turning the scroll wheel.

If you wish to change the language, access the menu by clicking the central button or green button.

When you turn the scroll wheel, the kit announces the languages available (English, French, Spanish, Italian, German, Dutch).

When you hear the required language, confirm by clicking the central button or green button.

You will hear a confirmation message.

"The selected language is..."

drive

 $V<sub>l</sub>$ 

 $5<sub>l</sub>$ 

### **Recording keywords**

Phone - Hang up - Home\* - Mobile\*- Work\*- General\* - Others\*

Click the central button - the kit says mand the uqueus the name of the language currently used by the kit.

Turn the scroll wheel until the kit says <sup>n</sup> Record keywords". Confirm by clicking the central button or green button.

If one or more keywords have already been recorded, the kit selects the first keyword not to have been recorded.

Press the central button or green button to start recording. Follow the instructions given by the kit.

When a keyword has been successfully recorded, the kit automatically moves to the next keyword.

When all keywords have been recorded correctly, the kit automatically activates them.

You can exit the menu at any time by pressing the red button and record or re-record the keywords at a later stage.

\* These words are only available on certain phones.

### **ALACEL WORDS**

Magic words are used to accept an incoming call or end a call, as well as activate the voice recognition feature without taking your hands off the wheel.

 $\bullet$ Click the central button - the kit says m Taud and theu the uawe of the language currently used by the kit.

Turn the scroll wheel until the kit says autha the current status and the current status . "betovitoned" **or**  $\log n$ 

announces the new status.

 $\bullet$ If you are happy with the status, you can go to the next menu by turning the scroll wheel or exit the menu by clicking the red button.

If you wish to change the status, click the central button or green button. The status changes. It changes from "Activated" or "De-activated" or vice-versa. The kit

If you choose to activate the magic words but have not yet recorded the words "Phone" and/or "Hang up", the kit automatically switches to record mode. The kit guides you through the process for recording the magic words.

 $\sim$ Once the magic words have been successfully recorded, they will be activated.

> Parrot Easydrive

 $9<sub>l</sub>$ 

#### **ERASING THE MEMORY**

+Hold down both the red and green buttons for three seconds.

#### **HOT-LINE**

Our hot-line service is at your disposal. You can contact the hot-line by email or by phone. Service available from Monday to Friday from 9 am to 6 pm

### (CET).

website for the **www.parrot.biz** website for further information.

**UPDATING THE SOFTWARE BY BLUETOOTH®** 

You can update your kit from a Bluetooth® PC and the website. Bizel and the **software and solutions** 

Parrot EasyClick the central button - the kit says

and then then the name of the language  $\mu$ currently used by the kit.

Turn the scroll wheel until the kit says

 $^{\text{m}}$ Update software by Bluetooth® . Confirm by pressing the central button or green button.

**.** "stobqu to forting for update".

18

drive

Follow the software's instructions on your PC.

 $\bullet$ Once the software has been updated, the kit says . "Software updated"

For further information, refer to the www.parrot. website.

 $6l$ 

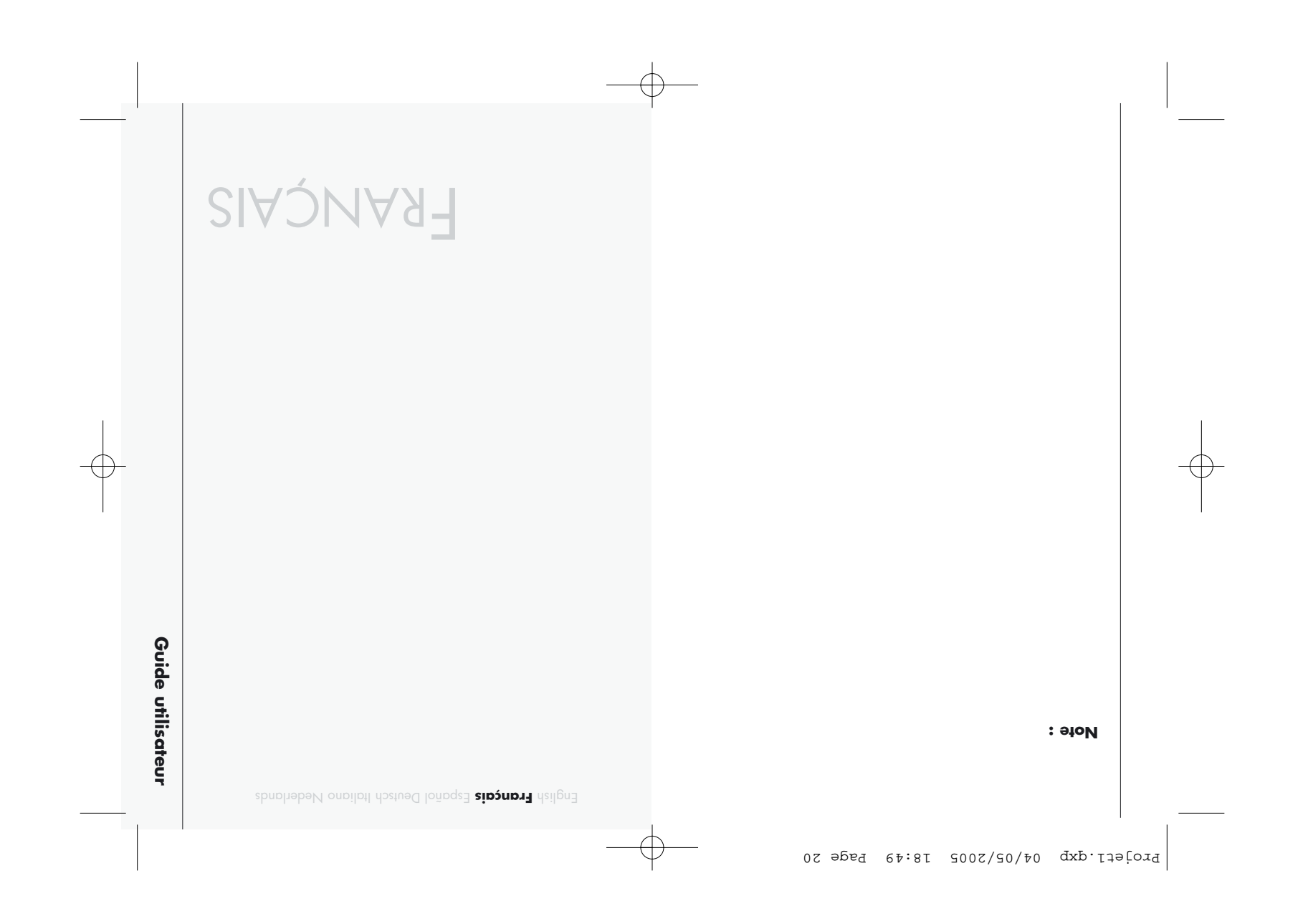

Guide utilisateur

Guide utilisateur

#### **NSTALLATION I**

Insérez le haut-parleur dans l'allume cigare.

Choisissez un emplacement sur votre tableau de bord très facilement accessible et pas trop éloigné du

Nettoyez la surface.

choisi.  $\sqrt{4014}$ support et collez-le à l'endroit Retirez le film protecteur du

conducteur pour placer le clavier qui contient le micro.

Placez le clavier sur son support.

Choisissez des emplacements pratiques pour les attaches, nettoyez les surfaces, retirez les films protecteurs et collez.

Clipsez le fil dans les attaches et connectez-le au clavier.

## **NTRODUCTION I**

le Car Kit **Easydrive** vous permet d'utiliser votre téléphone en voiture avec le meilleur confort et la meilleure sécurité possible.

Le **Easydrive** vous offre les fonctionnalités suivantes : Connexion radio sans fil avec votre téléphone

Bluetooth®. Conversation mains-libres full duplex avec suppression d'écho.

Réduction du bruit de fond.

Reconnaissance vocale (jusqu'à 150 noms)\*.

Jumelage jusqu'à 5 téléphones.

#### **CONTEND DE L'EMBALLAGE**

#### F**e Easydrive** se combose :

d'un haut-parleur se branchant dans l'allume-cigare, d'un clavier se positionnant sur le tableau de bord,

d'accessoires : support de clavier, attaches pour fixer

le câble reliant le haut-parleur au clavier, une deuxième façade pour personnaliser le kit,

d'une notice d'utilisation.

\* Fonction disponible uniquement avec certains téléphones.

drive

Parrot Easy

Español Deutsch Italiano Nederlands **Français** English

#### **CHOIX** DE LA LANGUE LORS DE LA TÉRE UTILISATION

Cliquez sur le bouton central, le kit annonce language" ainsi que le nom de la langue en cours d'utilisation par le kit.

Si la langue vous convient, vous pouvez quitter le menu en appuyant sur le bouton rouge ou passer au menu suivant ue transier and use

Si vous souhaitez modifier la langue, entrez dans le menu en cliquant sur le bouton central ou le bouton vert.

Lorsque vous tournez la molette le kit énonce les langnes qiplais, sapagnol, français, espagnol, italien, disponi allemand, néerlandais).

vUne fois que vous avez entendu la langue qui vous intéresse, validez en cliquant sur le bouton central ou sur le bouton vert.

Vous entendrez une phrase de validation.

## **REMIÈRE** UTILISATION

**ISEE SONS LEMSION** 

Une fois la phase d'installation terminée, allumez votre téléphone et mettez la voiture sous tension.

Les leds du clavier s'allument.

Lors de la première utilisation, le kit prononce

. "Please pair device"

Vous devez alors effectuer le jumelage entre votre téléphone Bluetooth® et votre Car Kit **Easydrive**.

 $\bullet$ Entrez le code de liaison $\textbf{1225}$  quand votre téléphone vous y invite puis validez. Le kit **Easydrive** se connecte . "izzuèn agpripqqA" epronan te enodqèlèt entov ó anolo

Par la suite, la connexion entre votre téléphone Bluetooth® et votre kit **Easydrive** se fera automatiquement dès lors que les deux appareils sont allumés et situés dans le périmètre d'action Bluetooth®.

Pour éteindre le kit **Easydrive**, coupez le contact du véhicule ou retirez le haut-parleur de l'allume-cigare.

Parrot Easy

drive

Español Deutsch Italiano Nederlands **Français** English

#### **METTRE ET RECEVOIR DES APPELS E**

 **PASSER UN APPEL MANUELLEMENT**:

### Composez le numéro en utilisant le clavier du téléphone.

La communication passe automatiquement en mode mains-libres. Si ce n'est pas le cas, appuyer sur le bouton vert de votre kit.

#### **: APPEL UN ECEVOIR R**

Appuyez sur le bouton vert du kit mains-libres ou prononcez "Téléphone" (voir chapitre "Mots magiques") pour décrocher.

Appuyez sur le bouton rouge du kit mains-libres ou ("concez<sup>" Raccrocher"</sup> (voir chapitre "Mots magiques") si vous souhaitez refuser l'appel.

#### **: ACCROCHER R**

- Appuyez sur le bouton rouge du kit mains-libres ou prononcez "Raccrocher" pour raccrocher.

#### **: ESSAGERIE M**

 $\mathsf{Z}\mathsf{Z}$   $\vert$   $\mathsf{Z}\mathsf{Z}$   $\vert$   $\mathsf{Z}\mathsf{Z}$   $\vert$   $\mathsf{Z}\mathsf{Z}$   $\vert$   $\mathsf{Z}\mathsf{Z}$   $\vert$   $\mathsf{Z}\mathsf{Z}$   $\vert$   $\mathsf{Z}\mathsf{Z}$   $\vert$   $\mathsf{Z}\mathsf{Z}$   $\vert$   $\mathsf{Z}\mathsf{Z}$   $\vert$   $\mathsf{Z}\mathsf{Z}$   $\vert$   $\mathsf{Z}\mathsf{Z}$   $\vert$   $\mathsf{Z}\mathsf{Z}$ Vous avez la possibilité d'accéder aux fonctions de votre messagerie depuis le kit mains-libres. Appelez votre messagerie. Afin d'interagir avec votre messagerie, cliquez sur la

### **UMELAGE J**

Lors de la première mise sous tension, il est nécessaire de jumeler votre téléphone avec le kit mains-libres. Activez Bluetooth<sup>®</sup> sur votre mobile.

Effectuez une recherche de périphériques.

Connectez-vous à non e site Internet and the **site internet.biz** ou rendez-vous directement sur le lien : www.driveblue.com/guide\_chm/easydrive/index.html |<br>|

**Bluetooth** Cliquez sur la rubrique **®** : **phones** choisissez le modèle de votre téléphone et accédez aux procédures de paramétrage.

sito sur détecté, "Easy drive" s'affiche sur votre téléphone.

#### Sélectionnez-le.

**1234** Fintrez le code de liaison 1234 proud votre téléphone vous y invite puis validez. Le **Easydrive** se connecte alors à votre téléphone et annonce . "Appairage réussi"

L'intégralité des menus est désormais accessible quand vous cliquez sur le bouton central et leur nom est énoncé par le kit mains-libres lorsque vous tournez la molette. Dès lors vous êtes connecté au kit mains-libres et pouvez l'utiliser pour communiquer.

Parrot Easy

drive

Guide utilisateur

Guide utilisateur

#### **MODE** DISCRET :

Si, en cours d'appel, vous souhaitez basculer du kit au tiev notuod el rue sement, appuyez sur le bouton vert **de l'Easydrive. Le kit annonce "Mode discret".** 

Appuyez à nouveau sur le bouton vert pour repasser en mode Mains-Libres.

## **CCÈS AUX MENUS A**

**POUR ACCÉDER** AUX MENUS DU KIT :

#### Cliquez sur la molette centrale.

•Le kit prononce "Langue" ainsi que le nom de la langue en cours d'utilisation.

Lorsque vous tournez la molette centrale, le kit énonce les différents menus.

Pour sortir des menus, appuyer sur le bouton rouge du clavier. Lorsque le clavier est inactif plus de 15 secondes, le kit sort du menu.

> Tournez alors la molette jusqu'à ce que vous entendiez le chiffre (1,2,3) ou le caractère (\*, #) souhaité. Validez en appuyant sur la molette.

#### **\*: IS B ONCTION F**

Appuyez longuement (clic long : + de 2 s) sur la touche verte du kit mains-libres pour rappeler le dernier numéro composé. Le kit annonce "Bis".

#### **VOLUME EN COMMUNICATION:**

Pendant la communication, réglez le volume en tournant la molette centrale.

#### **PASSER UN APPEL EN RECONNAISSANCE VOCALE\*:**

Appuyez sur le bouton vert ou prononcez siov) zèvito thos zoupigom ztom zel is "anondalaT" chapitre "Mots magiques").

Attendez le bip. Prononcez le nom de votre correspondant. Vous devez avoir préalablement enregistré des empreintes vocales sur votre téléphone ou sur le kit (voir chapitre "Ajouter

des empreintes vocales"). Si plusieurs numéros sont associés au correspondant,  $\int_{\mathbb{R}^N}$   $\int_{\mathbb{R}^N}$   $\int_{\mathbb{R}^N}$   $\int_{\mathbb{R}^N}$   $\int_{\mathbb{R}^N}$   $\int_{\mathbb{R}^N}$   $\int_{\mathbb{R}^N}$   $\int_{\mathbb{R}^N}$   $\int_{\mathbb{R}^N}$   $\int_{\mathbb{R}^N}$   $\int_{\mathbb{R}^N}$   $\int_{\mathbb{R}^N}$   $\int_{\mathbb{R}^N}$   $\int_{\mathbb{R}^N}$   $\int_{\mathbb{R}^$ après le deuxième bip. Autre $\sum_{i=1}^{\infty}$ \* Fonction disponible uniquement avec certains téléphones.

drive

Español Deutsch Italiano Nederlands **Français** English

#### **\* JOUTER DES EMPREINTES VOCALES A**

Cliquez sur la molette centrale, le kit annonce langue<sup>"</sup> ainsi que le nom de la langue en cours d'utilisation par le kit.

Tournez la molette jusqu'à ce que le kit annonce . " $e^{\alpha}$  empreintes vocales".

Entrez dans le menu en cliquant sur la molette centrale ou sur le bouton vert.

Le kit se déconnecte du téléphone et il est maintenant prêt à recevoir des contacts.

Pour envoyer un contact, référez-vous au guide d'utilisation de votre téléphone ou connectez-vous au site Internet **www.parrot.biz** aith de connaître la marche à suivre pour votre téléphone.

Connectez-vous à notre site Internet barrot.biz ou rendez-vous directement sur le lien : www.driveblue.com/guide\_chm/easydrive/index.html

**Bluetomary** clique **Bluetooth**<sup>®</sup> phones : choisissez le modèle de votre téléphone et accédez aux procédures de paramétrage.

\* Fonction disponible uniquement avec certains téléphones.

31 30

 $\overline{\phantom{a}}$ 

#### **WODIFIER LA LANGUE**

Cliquez sur la molette centrale, le kit annonce m rangue " ainsi que le nom de la langue en cours d'utilisation.

Si la langue vous convient, vous pouvez quitter le menu en appuyant sur le bouton rouge ou passer au menu suivant en trournant la molette.

Si vous souhaitez changer la langue, entrez dans le menu en cliquant sur le bouton central ou sur le bouton

#### vert.

Lorsque vous tournez la molette le kit énonce les langues disponibles (anglais, français, espagnol, italien, allemand, néerlandais).

vUne fois que vous avez entendu la langue qui vous intéresse, validez en cliquant sur le bouton central ou sur le bouton vert.

Vous entendrez une phrase de validation :

. "La langue sélectionnée est … "

Parrot Easydrive

Si cette configuration ne vous convient pas, cliquez sur le bouton central ou sur le bouton vert afin de la les crivés" ou res modifiers au "Désactivés" les mots magiques. L'option choisie sera annoncée par le kit. Si vous choisissez d'activer les mots magiques mais que vous n'avez pas encore enregistré les mots  $\mathsf{h}$ ebom ne tem es ti $\mathsf{h}$  el  $\mathsf{h}^\mathsf{m}$  en  $\mathsf{h}^\mathsf{m}$ enone mode enregistrement automatiquement. Le kit vous guide dans

l'enregistrement des mots magiques. Une fois correctement enregistrés, les mots magiques seront activés.

### **Enregistrer les mots clés**

Téléphone - Raccrocher - Domicile\* - Mobile\*- Travail\*- Général\*- Autre\*

Cliquez sur le bouton central, le kit annonce langue<sup>"</sup> ainsi que le nom de la langue en cours d'utilisation par le kit.

Tournez la molette jusqu'a ce que le kit annonce **Enregistrer les mots clés". Validez en appuyant sur le** bouton central ou sur le bouton vert.

**Le kit annonce** "Enregistrer tous les mots clés".

Dès qu'un contact est reçu par le kit, celui-ci vous donne les instructions à suivre pour enregistrer l'empreinte vocale correspondant au contact envoyé, ainsi que les mots clés si nécessaires.

Une fois que l'enregistrement de toutes les empreintes vocales est terminé, vous pouvez vous reconnectez\* au kit en appuyant sur le bouton rouge de l'**Easydrive**.

#### **OTS MAGIQUES M**

Les mots magiques permettent de décrocher un appel entrant ou de raccrocher ainsi que de lancer la reconnaissance vocale en gardant les mains sur le volant.

Cliquez sur le bouton central, le kit annonce mlangue in angle nom de la langue en cours d'utilisation par le kit.

Tournez la molette jusqu'à ce que le kit annonce moitozilitu'b totè'l eup iznio "zeupigpm ztoM" . " $e^{\pi}$ estivés $\Box$ " **uo** "Pésactivés".

Si cette configuration vous satisfait, vous pouvez passer au menu suivant en tournant la molette ou quitter le menu en cliquant sur le bouton rouge.

\* Fonction disponible uniquement avec certains téléphones. \* Le kit se reconnecte automatiquement après 3 minutes d'inactivité.

Parrot Easy drive

 $Z\mathcal{E}$ 

Guide utilisateur Guide utilisateur

Tournez la molette jusqu'a ce que le kit annonce "Mise à jour du logiciel par Bluetooth® . Validez en " appuyant sur le bouton central ou sur le bouton vert.  $\bullet$ Le kit prononce "Attente de la mise à jour".

Suivez les instructions du logiciel sur votre PC.

Une fois la mise à jour du logiciel effectuée, le kit **annonce "**Mise à jour logiciel ettectuée".

Pour plus d'informations, rendez-vous sur le site Internet . **www.parrot.biz**

#### **FFACEMENT DE LA MÉMOIRE E**

Appuyez simultanément sur les boutons rouge et vert pendant 3 secondes.

#### **H**OI-LINE

Notre hot-line se tient à votre disposition. Vous pouvez la contacter par mail ou par téléphone. Permanence du lundi au vendredi de 9h00 à 18h00 (GMT +1).

Connectez-vous sur notre site Internet www.parrot.biz pour plus d'information.

+ particulary expression and the state of the state of the state of the state of the state of the state of the state of the state of the state of the state of the state of the state of the state of the state of the state

données par le kit.

Quand un mot clé est bien enregistré, le kit passe automatiquement au suivant.

Dès que tous les mots clés sont correctement

enregistrés, le kit les activera automatiquement.

vous bouvez duitter le menu à tout moment en appuyant sur le bouton rouge et revenir enregistrer ou ré-enregistrer les mots quand vous le souhaitez.

Si vous ne souhaitez pas enregistrer tous les mots clés, tournez la molette pour accéder au mot souhaité.

#### **WISE**  $\dot{\mathbf{y}}$  **JOUR DU LOGICIEL PAR BLUETOOTH®**

Il est possible de mettre à jour votre kit à partir d'un PC Bluetooth® et du logiciel disponible sur notre site Internet

#### . **www.parrot.biz**

Cliquez sur le bouton central, le kit annonce **Ilangue dia langue de la langue en cours** en cours d'utilisation par le kit.

Parrot Easydrive

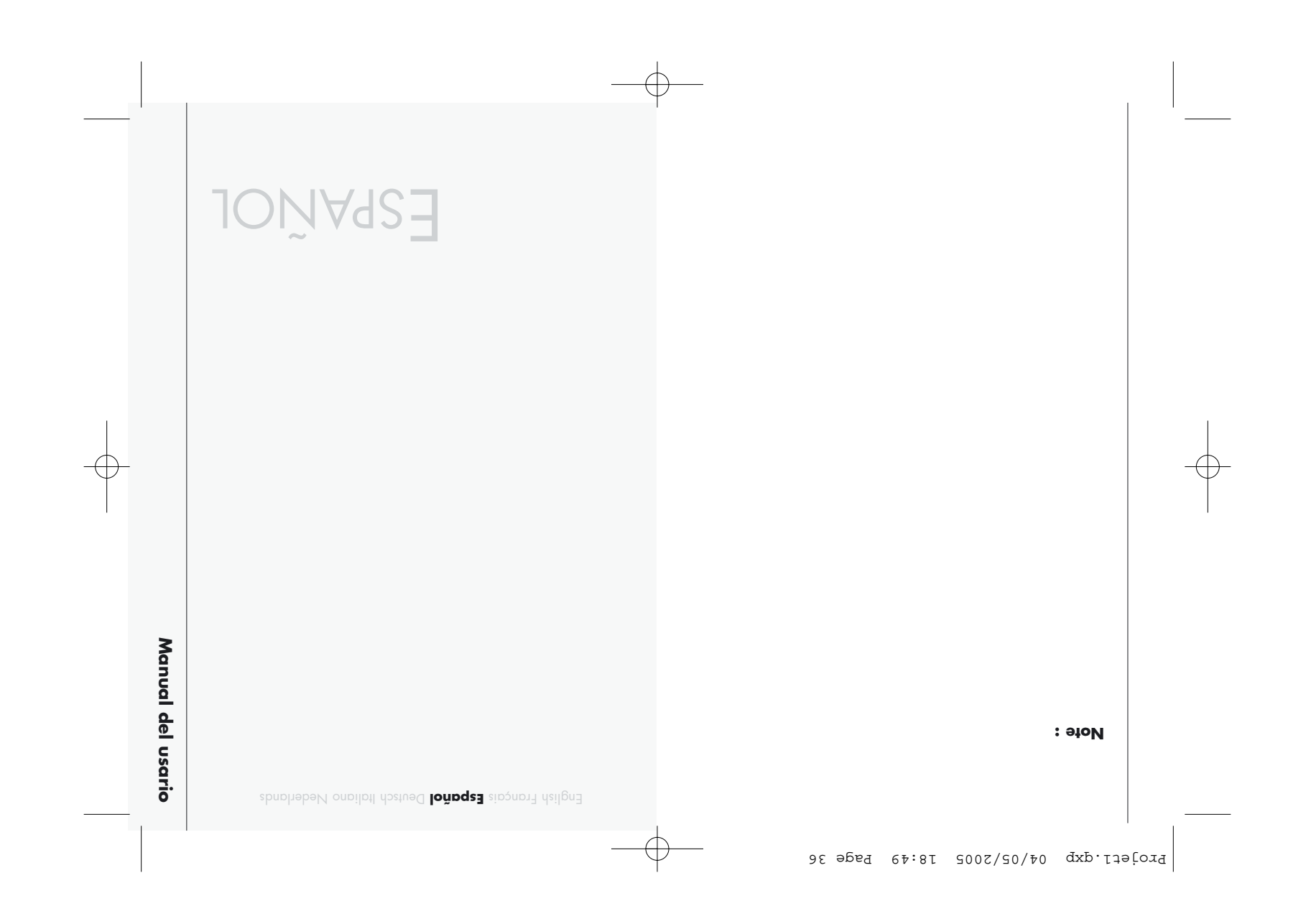

#### **NSTALACIÓN I**

Conecte los altavoces a la toma del mechero.

Elija un lugar en el salpicadero que sea fácilmente accesible y no demasiado alejado del conductor para

colocar la botonera que contiene el micrófono.

Limpie la superficie.

Retire la película protectora del soporte y péguelo en el lugar que haya elegido.

Coloque la botonera en el soporte.

Elija el lugar adecuado para colocar las sujeciones, limpie la superficie, retire la película protectora y péguelas.

Pase el cable por las sujeciones y enchúfelo la botonera.

## **NTRODUCCIÓN I**

El Car Kit **Easydrive** le permite utilizar el teléfono en el coche de una forma cómoda y segura.

le ofrece las siguientes funciones: **drive Easy** El

- Conexión radio inalámbrica con su teléfono.
- Conversación manos-libres full duplex sin ecos.
- Disminución del ruido ambiental.
- Reconocimiento por voz (hasta 150 nombres) \*
- Ajuste de hasta 5 teléfonos.

#### **ONTENIDO DE LA CAJA C**

- está compuesto por : **drive Easy** El
- un altavoz para enchufar en la toma del mechero,
- una botonera que se colocará colocada en el salpicadero,
- accesorios: soporte de botonera, sujeciones para anclar el cable de unión del altavoz con la botonera, un protector adicional para personalizar el equipo,

un manual de instrucciones.

\* Función únicamente disponible con algunos modelos.

drive

Parrot Easy

38

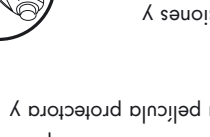

39

Manual del usario

Manual del usario

#### **ELECCIÓN** DEL **IDIOMA** POR PRIMERA VEZ

girando la ruleta.

vPulse el botóa central, el kit indicará "ldioma" así como el idioma que en ese momento esté usando el kit. Si el idioma es el que usted desea, abandone el menú apretando el botón rojo o pasando al menú siguiente

Si desea modificar el idioma, entre en el menú y pulse el botón central o el botón verde.

Si gira la ruleta, el kit le indicará los idiomas disponibles (inglés, francés, español, italiano, alemán, holandés).

Una vez seleccionado el idioma, valide pulsando el botón central o el botón verde.

Oirá una frase que le indicará que se ha realizado la operación.

## **RIMERA** UTILIZACIÓN

#### **ONEXIÓN C**

Una vez finalizada la fase de instalación, enchufe el teléfono y arranque el coche.

Los de la botonera se iluminarán.

Cuando se encienda por primera vez, el equipo dirá . "Empareje el sistema, por favor"

 $\bullet$ Entonces, ajuste el teléfono Bluetooth® a su equipo . **drive Easy**

**vintroduzca le conexión 1234 cuando su controlado su** teléfono se lo indique y después pulse aceptar. El eduipo **Easydrive** queda a partir de este momento

conectado al teléfono e indicará "Enlace realizada".

A partir de este momento, la conexión entre su teléfono Bluetooth® se realizará **drive Easy** y su equipo automáticamente siempre y cuando los dos aparatos hayan sido conectados y estén dentro del perímetro de acción Bluetooth®.

, apague el vehículo **drive Easy** Para apagar el equipo o desconecte el altavoz del mechero.

> Parrot Easydrive

 $0\nabla$ 

 $1\nabla$ 

#### **LAMAR Y RECIBIR LLAMADAS L**

#### **: MANUALMENTE LAMAR L**

Marque el número usando el teclado del teléfono. La conversación pasa automáticamente al modo manos-libres. De no ser así pulse el botón verde del kit.

#### **ECIBIR UNA LLAMADA:**

Pulse el botón verde del kit manos-libres o diga (ver capítulo "Palabras magicas") para "Teléfono"

#### descolgar.

|<br>|

Pulse el botón rojo del kit manos-libres o diga  $\text{Cole}$ ar" (ver capítulo "Palabras magicas") para

## descolgar.

#### **: OLGAR C**

Pulse el botón rojo del kit manos-libres o diga  $\text{Cole}$ ur" (ver capítulo "Palabras magicas") si desea colgar.

#### **: ENSAJES M**

Puede acceder al servicio de mensajería desde el kit manos-libres.

Llame a su servicio de mensajería.

Una vez oídos los mensajes, pulse la ruleta central. El  $\cdot$  " $\circ$ <sub>19</sub> $\circ$ " cero".

### **AJUSTES**

Al encenderlo por primera vez, es necesario ajustar el

teléfono con el kit manos-libres.

Active Bluetooth ® en su móvil.

Efectúe una búsqueda de periféricos.

Consulte nuestro sitio Internet **www.parrot.htm** vaya directamente a :

www.driveblue.com/guide\_chm/easydrive/index.html

En el lado izquierdo de la pantalla, pulse sobre la **Bluetooth** rúbrica **®** : elija el teléfono que le **phones** interese y acceda a todos los procedimientos de parametrización.

Una vez detectado, aparecerá en su teléfono la ."evinbγep∃" **poindùn** 

#### Selecciónela.

**blando el código de conexión 1234** cuando el **Easydrive** y después acepte. El **Easydrive** queda conectado a su teléfono e indica "Enlace realizada".

A partir de este momento podrá acceder a todos los menús al pulsar el botón central y el kit manos-libre anunciará su función al girar la ruleta. Queda usted conectado al kit manos-libres, que podrá usar para comunicarse.

Parrot Easy

 $Z\nabla$ 

drive

Manual del usario

Manual del usario

#### **: DISCRETO ODO M**

Si durante una conversación desea coger la llamada manualmente, pulse el botón verde. El kit indica  $\cdot$ "obpvinq əboM"

Pulse de nuevo el botón verde para volver al modo Manos-Libres.

## **CCESO AL MENÚ A**

*DARA* **ACCEDER** AL MENÚ DEL KIT :

#### Pulse el botón central.

 $\bullet$ El kit dirá "Idioma" y después dirá el idioma seleccionado en ese momento.

Cuando gire la ruleta central, el kit irá enumerando los diferentes menús.

El sistema sale de los menús cuando usted pulsa el botón rojo o cuando la botonera permanece inactiva más de 15 segundos.

> Gire entonces la ruleta hasta oír el número deseado  $(1, 2, 3...).$

Acepte pulsando el boton central.

#### **E** DISCREEN BIS.

Parrot Easy

drive

Pulse un minuto (clic largo: + de 2 s) el botón verde del kit manos-libres si desea acordarse del último ."phomplleg" biib tix I3. obponom onemun

 **: COMUNICACIÓN LA DURANTE OLUMEN V**

Durante la conversación, ajuste el volumen girando la ruleta central.

#### **\*: VOZ LA MEDIANTE LAME L**

Pulse el botón verde o diga

si ya ha activado la palabras magicas (ver "Teléfono" si capítulo "palabras magicas").

Espere a oír el pitido. Pronuncie el nombre de la persona a la que quiera llamar. Previamente usted debería haber grabado su registro de voz en el teléfono o bien en el kit. (ver capítulo "Añadir registros de voz"). En caso de que haya varios números asociados a un

 $\mathcal{L}_{\mathfrak{m}*}$   $\mathfrak{p}\in\mathfrak{p}_{\mathfrak{m}}$  ,  $\mathfrak{p}_{\mathfrak{m}}$  ,  $\mathfrak{p}_{\mathfrak{m}}$  ,  $\mathfrak{p}_{\mathfrak{m}}$  ,  $\mathfrak{p}_{\mathfrak{m}}$  ,  $\mathfrak{p}_{\mathfrak{m}}$  ,  $\mathfrak{p}_{\mathfrak{m}}$  $\Delta$ donuges leb sèvqesb  $\lambda^{m\times n}$  or  $\Delta^{m\times n}$  or  $\Delta^{m\times n}$  is gegundo

pitido.

 $\nabla \nabla$ 

\* Función únicamente disponible con algunos modelos.

#### **ÑADIR REGISTROS DE VOZ A**

omos izp<sup>u</sup>pmoibl<sup>u</sup> poibni tix le <sub>l</sub>ipntres nòtod le esluq+ el idioma que en ese momento esté en uso. Gire la ruleta hasta que el kit indique . "Añadir registros de voz"

|<br>|

Entre en el menú pulsando el botón central o el botón verde. El kit queda desconectado del teléfono y está listo

para grabar contactos.

Para grabar un contacto, consulte el manual de ternetal oitiz le etluznoo o onotèlet uz eb zenoioouttani **www.parrot.biz** para conocer los pasos que se deben seguir según el modelo de teléfono.

Consulte nuestro sitio Internet www.parrot.htm vaya directamente a : www.driveblue.com/guide\_chm/easydrive/index.html

En el lado izquierdo de la pantalla, pulse sobre la **Bluetooth** rúbrica **®** : elija el teléfono que le **phones** interese y acceda a todos los procedimientos de parametrización.

\* Esta función está únicamente disponible en algunos modelos.

#### **AMBIAR EL IDIOMA C**

vPulse en la ruleta central, el kit indicará <sup>n</sup>lalioma<sup>n</sup> así como el idioma que en ese momento esté seleccionado. Si dicho idioma le conviene, puede salir del menú pulsando el botón rojo o pasar al menú siguiente girando la ruleta.

Si desea cambiar el idioma, entre en el menú pulsando el botón central o bien el botón verde.

Al girar la ruleta, el kit le irá indicando los idiomas disponibles (inglés, francés, español, italiano, alemán, holandés).

Al oír el idioma que usted desee, acepte pulsando el botón central o el botón verde.

Oirá una frase de confirmación:

"El idioma seleccionado es…".

Parrot Easydrive

 $9<sub>p</sub>$ 

Manual del usario

Manual del usario

Si desea activar las palabras magicas pero aún no , "Colgar", y/o "Colgar" iiene grabadas las palabras palabras di Solgar", registrats di Solgar para parte di So el kit entra en modo grabación automática. El kit le guía en el proceso de grabación de contraseñas. Una vez que éstas han quedado correctamente grabadas, las palabras magicas se activan.

### **Grabación de palabras clave**

Teléfono - Colgar - Casa\* - Móvil\* - Trabajo\* - General\* - Otro\*

omos izp<sup>u</sup>pmoibl<sup>n</sup> poibni tix le <sub>l</sub>lontres nòtod le seluq+ el idioma que en ese momento esté en uso.  $\epsilon$ ire la ruleta hasta que el kit indique " $\epsilon$ rabar las

Palabras claves" eque pulsando el potón central o el botón verde.

 $\bullet$ El kit indica "Grabar las palabras claves". Acepte pulsando el botón central o el botón verde.

**.** "evalabras las palabras las palabras claves".

Si no desea grabar todas las palabras clave, gire la ruleta para acceder a la palabra clave deseada.

> En cuanto el kit recibe un contacto, le indica las instrucciones que debe seguir.

#### **PALABRAS MÁGICAS**

48

Parrot Easy

drive

Las palabras magicas permiten aceptar una llamada entrante o bien ignorarla así como lanzar el reconocimiento por voz manteniendo las manos en el volante.

omos izp<sup>ir</sup>pmoibl<sup>ir</sup> poibni tix le <sub>l</sub>ibrines nòtod le seluq $\bullet$ el idioma que en ese momento esté en uso.

"Palabras mágicas" en rudida "Palabras mágicas"  $\mathbb{R}^n$  activadas en el dor el que se encuentra  $\mathbb{R}^n$  comos izp . "Desactivadas" <sup>o</sup>

Si el estado es el deseado, paso la menú siguiente girando la ruleta o abandone el menú pulsando el botón rojo.

Si el estado no es el deseado, pulse el botón central o el botón verde. Entonces el estado cambia. Pasa o viceversa. A <sup>n</sup> Desactivadas o viceversa. El kit le indica el nuevo estado.

\* Estas palabras están únicamente disponente analyse en estantes en an

Manual del usario Manual del usario

 $6<sup>p</sup>$ 

 $\cdot$ " moispailputsp obnpneqa $\exists$ " **bnoibni oqiupe l** $\exists$ Siga las instrucciones del programa en su ordenador. Una vez efectuada la puesta al día del programa, el enowtłos leb nòiopsilputoA<sup>n</sup> **onosibni oqiupe** . finalizada"

Para más información, consulte en internet la página **www.parrot.biz**

#### **ORRAR LA MEMORIA B**

Pulse simultáneamente los botones rojo y verde durante 3 segundos.

#### **HOT-LINE**

Nuestra hot-line queda a su disposición. Puede consultarla mediante correo electrónico o por teléfono. De lunes a viernes de las 9h00 a las 18h00. (GMT +1).

**bray to Eid.tompg.www.tennetheral citize only and situally** más información.

> En caso de que una o varias palabras clave hayan sido ya grabadas, el kit se sitúa en la primera palabra clave no grabada aún.

> Pulse el botón central o el botón verde para empezar la grabación. Siga las indicaciones del equipo.

Cuando una palabra clave está bien grabada, el

etraiupis al a etnematicamente a la siguiente.

Una vez que todas las palabras están bien grabadas, el kit las activa automáticamente.

Si lo desea puede abandonar el menú en cualquier momento pulsando el botón rojo y volver a la grabación o grabar de nuevo las palabras cuando lo

**POLEZEA DEL PROGRAMA**<br> **PORP BLUETOOTH®** 

Puede usted poner al día su equipo a través de un PC Bluetooth® y del programa disponible en Internet . **www.parrot.biz**

Pulse el botón central, el equipo indicará

Gire la ruleta hasta que el equipo indique .  $\mathbb{R}^n$  diocieuld biv enowthos leb noiopsilputo $\mathbb{A}^n$ 

Acepte pulsando el botón central o el botón verde.

Parrot Easydrive

desee.

. "Idioma"

50

51

Manual del usario

Manual del usario

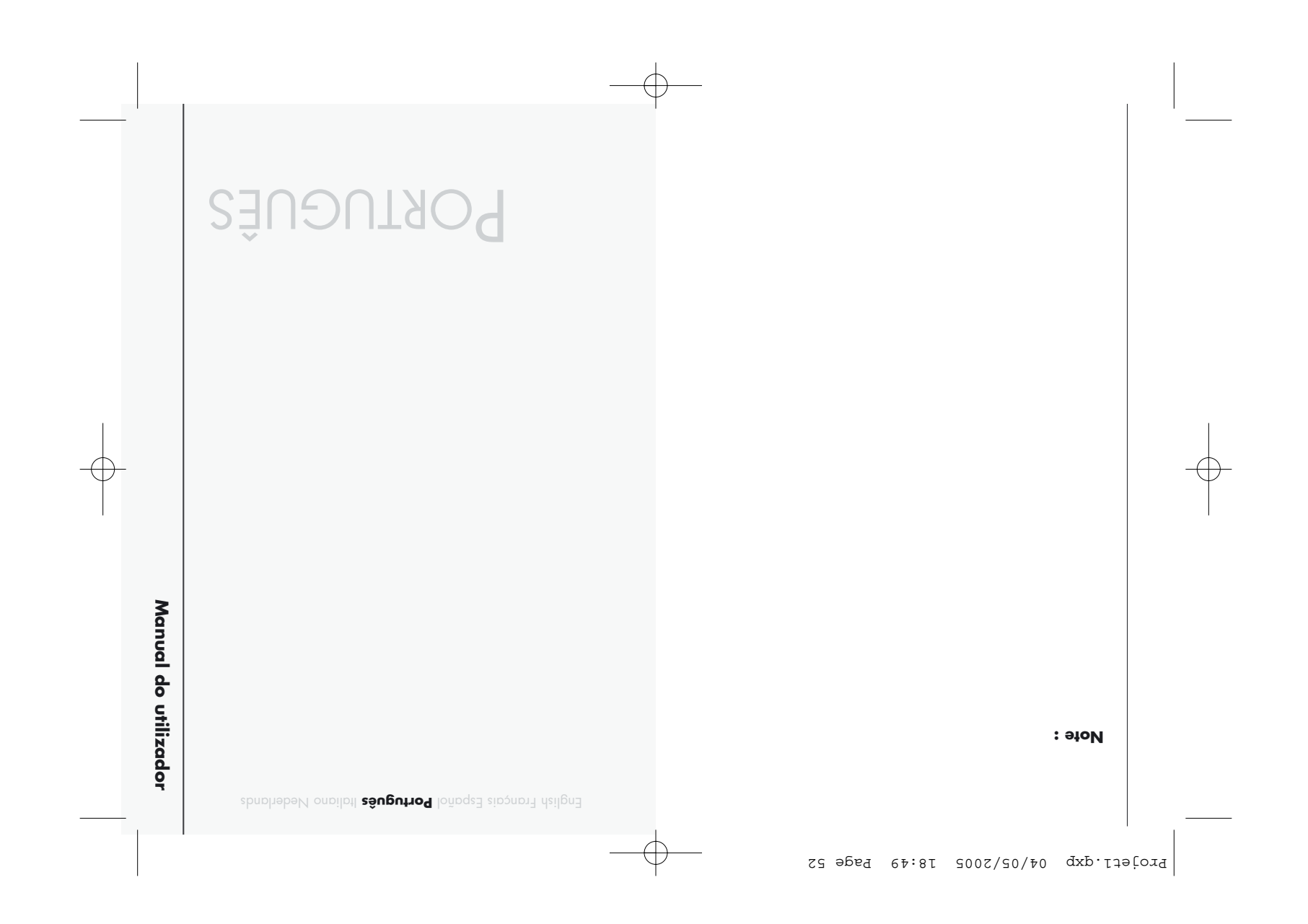

#### **NSTALAÇÃO**

Conecte o altifalante no acendedor de cigarros.

Escolha no seu painel de bordo um lugar muito fácil de acesso e que não esteja muito afastado do condutor para o teclado que contém o micro.

Limpe a superfície.

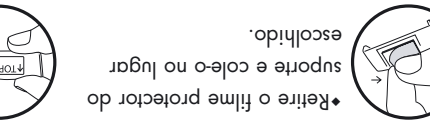

Coloque o teclado no suporte.

Escolha lugares práticos para os ganchos, limpe a superfície escolhida, retire o filme

55

protector e cole.

Encaixe o fio nos ganchos e ligue-o ao teclado.

espurança possiveis.<br>
Ni automóvel **Easydrive** permite-lhe utilizar o seu<br>
islamóvel **Easydrive** permite-lhe utilizar o seu<br>
es o melhor contor o enchado de melhor control de melhor control de melhor control de melhor cont

oferece-lhe as seguintes funcionalidades : **drive Easy** Conexão rádio sem fio com o seu telemóvel Bluetooth ®. Conversa mãos-livres em full duplex com supressão do eco.

Redução do ruído de fundo

Reconhecimento de voz (até 150 nomes)\*.

Acoplamento de até 5 telefones.

#### **ONTEÚDO DA EMBALAGEM C**

#### inclui : **drive Easy**

cigarros,

um altifalante que se conecta no acendedor de

um teclado que se posiciona no painel de bordo, acessórios: suporte de teclado, ganchos para manter o cabo que permite conectar o altifalante ao teclado, uma segunda capa frontal para personalizar o kit,

um manual de utilizaç.

\*Função disponível unicamente com alguns telefones

Parrot Easydrive

 $\mathcal{F}\mathcal{G}$ 

**SCOLHA DA** LÍNGUA NO MOMENTO DA **UTILIZAÇÃO** 

e <sup>"</sup>Lique no botão central, o kit anuncia "Língua" e depois a língua que está a ser utilizada pelo kit. Se a língua lhe convém, pode sair do menu carregando no botão vermelho ou ir para o menu

seguinte rolando o selector. Se deseja modificar a língua, entre no menu clicando no botão central ou no botão verde.

Quando se roda o selector, o kit anuncia as línguas disponíveis (francês, inglês, alemão, espanhol, italiano…).

Depois de ouvir a língua requerida, valide clicando no botão central ou no botão verde. Ouvirá então uma frase de validação.

Manual do utilizador a fase da instalação, ligue o seu carro polocação seu tensão entre ligue o seu carro seu carro entre ligue o seu carro sober a fase da instalação, ligue o seu carro seu carro sober a fase de acabar a f

Os indicadores do teclado acendem.

No momento da 1ª utilização, o kit anuncia

. "Emparelhe o sistema, por favor"

Deve então realizar o emparelhamento entre o seu telemóvel Bluetooth® e o seu Car Kit **Easydrive**.

 $\bullet$ Entre o código de ligação 1234 quando o seu ee-ptoenco **evinbyen i** id O . abilav e vibeq o levòmelet então ao seu telemóvel e anuncia "Emparelhamento . conseguido"

Em seguida, a conexão entre o seu telemóvel Bluetooth® e o sen kit **Easydrive** far-se-à automaticamente a partir do momento em que os dois aparelhos estão ligados e situados no perímetro de acção do Bluetooth®.

Para desligar o kit **Easydrive**, corte a ignição do carro ou desligue o altifalante do acendedor de cigarros.

drive

Parrot Easy

99

#### **MITIR E ATENDER CHAMADAS E**

#### **E WANDARY CHAMAL BANDARY ET AND THE PAIR**

Manual do price is the coplete of the coplete of the coplete of the coplete of the coplete of the coplete of the coplete of the coplete of the coplete of the coplete of the coplete of the coplete of the coplete of the copl Marque o número no teclado do telemóvel. A conversa passa automaticamente para o modo mãos-livres. Se não for o caso, carregue no botão verde do seu kit.

#### **12 Internal Straward**

Carregue no botão verde do kit mãos-livres ou diga <sup>T</sup>eletone" (ver capítulo "Palavras mágicas") para

#### atender.

Carregue no botão vermelho do kit mãos-livres ou (ver capítulo "Palavras mágicas") "Desligar" diga quando deseja recusar a chamada.

#### **DESLIGAR:**

Carregue no botão vermelho do kit mãos-livres ou diga <sup>1</sup>Desligar<sup>"</sup> (ver capítulo "Palavras mágicas") para desligar.

#### **: VOZ DE ORREIO C**

Tem a possibilidade de aceder às funções do seu correio de voz a partir do kit mãos-livres. Ligue para o seu correio de voz. Quando ouvir as mensagens, clique no selector .  $"0"$  pionunc ii $\lambda$  O lontres

#### **ACOPLAMENTO**

No momento da primeira colocação sob tensão, é necessário acoplar o seu telemóvel com o kit mãos-livres.

Active o Bluetooth<sup>®</sup> no seu telemóvel.

Inicie uma procura de periféricos.

Para mais informações, veja o capítulo Acoplamento do manual de utilização do seu telemóvel ou consulte o sítio Internet : **www.parrot.biz** 

www.driveblue.com/guide\_chm/index.htm

Na esquerda do ecrã, clique em Bluetooth® phones. Depois de escolher o telemóvel desejado, pode aceder a todos os procedimentos de parametrização. |<br>|

**vDepois da detecção, Easydrive aparece no seu** 

telemóvel.

Seleccione-o. **vEntre o código do ligação 1232 por a concel entre o concel entre o concel entre o concel entre o concel entre** conecta-se então ao seu **drive Easy** o pedir e valide. O telemóvel e anuncia "emparelhamento conseguido".

A totalidade dos menus se torna então acessível quando se clica no botão central e o nome dos mesmos é anunciado pelo kit mãos-livres quando se roda o selector. O seu telemóvel está portanto conectado ao kit mãos-livres e este pode ser utilizado para as suas comunicações

Parrot Easy

#### **: DISCRETO ODO M**

Manual do utilizado o selector até ouvir o número desejado<br>
Manual do utilizador até ouvir o número desejado<br>
O selector até ouvir o número desejado<br>
D selector até ouvir o número desejado<br>
D selector até ouvir o selector Se, durante a conversa, deseja fazer passar a sua chamada para o seu telemóvel, carregue no botão . "otensib oboM" **pionuncia tix O ebnev** 

Carregue novamente no botão verde para voltar ao modo Mãos-livres.

## **CESSO AO MENU A**

#### **BARA ACEDER AOS MENUS DO KIT :**

#### Clique no botão central.

e kit anuncia "Língua" e depois o nome da língua que está a ser utilizada.

Quando se roda o selector central, o kit enuncia os diversos menus.

O utilizador sai dos menus carregando no botão vermelho do teclado ou quando o teclado fica inactivo durante mais de 15 segundos.

Carregue de maneira prolongada (clique prolongado :

+ de 2 s) na tecla verde do kit mãos-livres para repetir

 $^{\prime\prime}$ <sub>218</sub>" pionuno tid O oboonom onemun omitlu o

#### **VOLUME EM COMUNICAÇÃO:**

Durante a comunicação, ajuste o volume rodando o selector central.

#### **EMITIR UMA CHAMADA COM O RECONHECIMENTO DE VOZ\*:**

 $\bullet$ Carregue no botão verde ou diga "Flefone" se as palavras mágicas estiverem activadas (veja capítulo "Palavras mágicas"). Espere o bip.

Pronuncie o nome do seu contacto. Deve ter guardado antes as impressões vocais no seu telemóvel ou no kit. (veja capítulo "Acrescentar voz"). Se vários números de telefone são associados a esse contacto, pronuncie  $\text{``Case''}$ ,  $\text{``Tredhol}$   $\text{``Case''}$ aid obnuges ob sioqeb "\*levòmalaT"

\*Função disponível unicamente com alguns telefones.

drive

Parrot Easy

09

MUDIN **A**<br>
MUDIN **A**<br>
ADIPICAR<br>
A **ENCORAR**<br>
A **ENCORAR**<br>
A **ENCORAR**<br>
A **ENCORAR**<br>
A **ENCORAR**<br>
A **ENCORAR**<br>
A **ENCORAR**<br>
A **ENCORAR**<br>
A **ENCORAR**<br>
A **ENCORAR**<br>
A **ENCORAR**<br>
A **ENCORAR**<br>
On one do the paper of the paper o Rode o selector para a direita para aumentar o volume ou para a esquerda para o reduzir. Depois de fazer a sua escolha, valide carregando rapidamente no botão central ou no botão verde.

Ouvirá então um bip de validação.

#### **\* CRESCENTAR VOZ A**

e Clique no botão central, o kit anuncia "Língua" e depois o nome da língua que está a ser utilizada pelo kit.  $\mathsf{FCode}$  o selector até que o kit anuncie  $\mathbb{I}_{\mathsf{P}^{(n)}}$ crescentar voz $\mathbb{I}^{(n)}$ Entre no menu clicando no botão central ou no botão verde. O kit desliga-se do telemóvel e fica então pronto para receber os contactos.

Para enviar um contacto, veja o guia de utilização do seu **xid.tornaq.www** temetal oitiz on es-etoenoo uo levòmelet para conhecer o procedimento requerido para o seu

#### telemóvel.

|<br>|

by uo **xid.tonng.www** tentern oitiz ozzon o etiziV directamente para a ligação http://www.driveblue.com/guide\_Chm/index.html **Ruetoriana do ecrã, clique em Bluetooth® phones**: Escolha o telemóvel desejado e aceda a todos os

\*Função disponível unicamente com alguns telefones

procedimentos de parametrização.

### **MODIFICAR A LINGUA**

 $\bullet$  Clique no selector central, o kit anuncia  $\mathbb{L}$ lingua" e depois o nome da língua que está a ser utilizada. Se a língua lhe convém, pode sair do menu carregando no botão vermelho ou ir para o menu

seguinte rolando o selector.

Se deseja mudar de língua, entre no menu clicando no botão central ou no botão verde.

Quando se roda o selector o kit anuncia as línguas disponíveis (francês, espanhol, italiano, alemão,

neerlandês, inglês, …). Depois de ouvir a língua requerida, valide clicando no botão central ou no botão verde.

 $\text{S}$ uve então uma frase de validação: "A língua

 $\ldots$  é pbnoicceles

#### **\* JUSTAR O VOLUME A**

e depois  $\epsilon$ entral, o kit anuncia "Língua" e depois o nome da língua que está a ser utilizada pelo kit.  $\bullet$ Rode o selector até que o kit anuncie " $\lor$ olume".

Um bip permitir-lhe-á conhecer o nível sonoro corrente.

Para aumentar ou reduzir o volume, entre no menu clicando no botão central ou no botão verde.

Parrot Easy

drive

entrante a gravação das palavras músicas<br>estão guardadas, o tito coloca-se em modo de gravação<br>estão guardadas, o tito coloca-se em modo de gravação<br>estão guardadas, o tito coloca-se modo de gravação<br>estão guardadas, o ti

Quando estão correctamente guardadas, as palavras mágicas são activadas.

### **Guardar as palavras chave**

- Telefone - Desligar - Casa\* - Telemóvel \* - Büro\* - Trabalho\* - Geral\* - Outro\*

e <sup>"Lique</sup> no botão central, o kit anuncia "Língua" e depois o nome da língua que está a ser utilizada pelo kit. • Rode o selector até que o kit anuncie <sup>"Guardar as</sup>

. palavras chave" Valide carregando no botão central ou no botão verde.

 $\cdot$ <sup>n</sup> dia diavo <sup>n Guardar as palavras chave<sup>n</sup>.</sup> Se não deseja guardar todas as palavras chave, rode o selector para aceder à palavra chave requerida. Se uma ou várias palavras chave já foram guardadas, o kit posiciona-se na primeira palavra chave não

\*Estas palavras só estão disponíveis com alguns telefones.

guardada.

Logo que o kit recebe um contacto, dá-lhe as instruções a seguir.

#### **PALAVRAS** *MÁGICAS*

As palavras mágicas permitem atender uma chamada ou desligar, como também lançar o reconhecimento de voz, sem tirar nunca as mãos do volante.

e <sup>"</sup>Lique no botão central, o kit anuncia "Língua" e depois o nome da língua que está a ser utilizada pelo kit. \*Rode o selector até que o kit anuncie "Palavras

uo "abbovitoA" oponsilitu eb obotea o e "appigóm . "Desactivadas"

Se o estado lhe convém, pode ir para o menu seguinte rodando o selector ou sair do menu clicando no botão vermelho.

Se o estado não lhe convém, clique no botão central ou no botão verde. O estado muda. Passa de

 $\mathsf{t}\mathsf{t}\mathsf{t}\mathsf{I}\mathsf{O}$  outproprient of  $\mathsf{u}_\mathsf{a}$  and  $\mathsf{u}_\mathsf{a}$  and  $\mathsf{u}_\mathsf{a}$  are  $\mathsf{u}_\mathsf{a}$ anuncia o novo estado.

79

Parrot Easy

drive

Manual do utilizador " Actualización até que o selector até que o selector até que o selector até que o selector até que o selector até que o selector até de carregan dann  $\frac{1}{\sqrt{10}}$  and  $\frac{1}{\sqrt{10}}$  and  $\frac{1}{\sqrt{10}}$ 

. "en anuncia" $\Xi$ " bionimização".

Siga as instruções do software no seu PC.

Depois de acabada a actualização do software, o kit . "Actualização do software efectuada" anuncia Para mais informações, visite o nosso sítio Internet . **www.parrot.biz**

**PAGAMENTO DE TODA A MEMÓRIA A**

Carregue simultaneamente nos botões vermelho e verde durante 3 segundos.

#### **LINE - OT H**

obter mais informações.

A nossa hot-line está ao seu dispor. Pode contactá-la por mail ou por telefone. Permanência da segunda à sexta-feira das 9h00 às 18h00 (hora francesa).

proq **xid.tornaq.www** tenteth oitiz ozzon o etiziV\*

Carregue no botão central ou no botão verde para começar a gravação. Siga as indicações fornecidas pelo kit.

Quando uma palavra chave está correctamente guardada, o kit passa automaticamente para a seguinte.

Quando todas as palavras chave estão correctamente guardadas, o kit activa-as automaticamente.

Pode sair do menu a qualquer momento carregando no botão vermelho, e voltar depois quando o desejar para guardar ou guardar novamente as palavras.

**CTUALIZAÇÃO DO SOFTWARE COM <sup>O</sup> A BLUETOOTH®** 

É possível actualizar o seu kit a partir de um PC Bluetia ossou ou levinoqaib enowtlos ob e <sup>®</sup>rtooteuld **Exid.tompq.www** temet.

e <sup>"</sup>Lique no botão central, o kit anuncia "Língua" e depois o nome da língua que está a ser utilizada pelo

drive

kit.

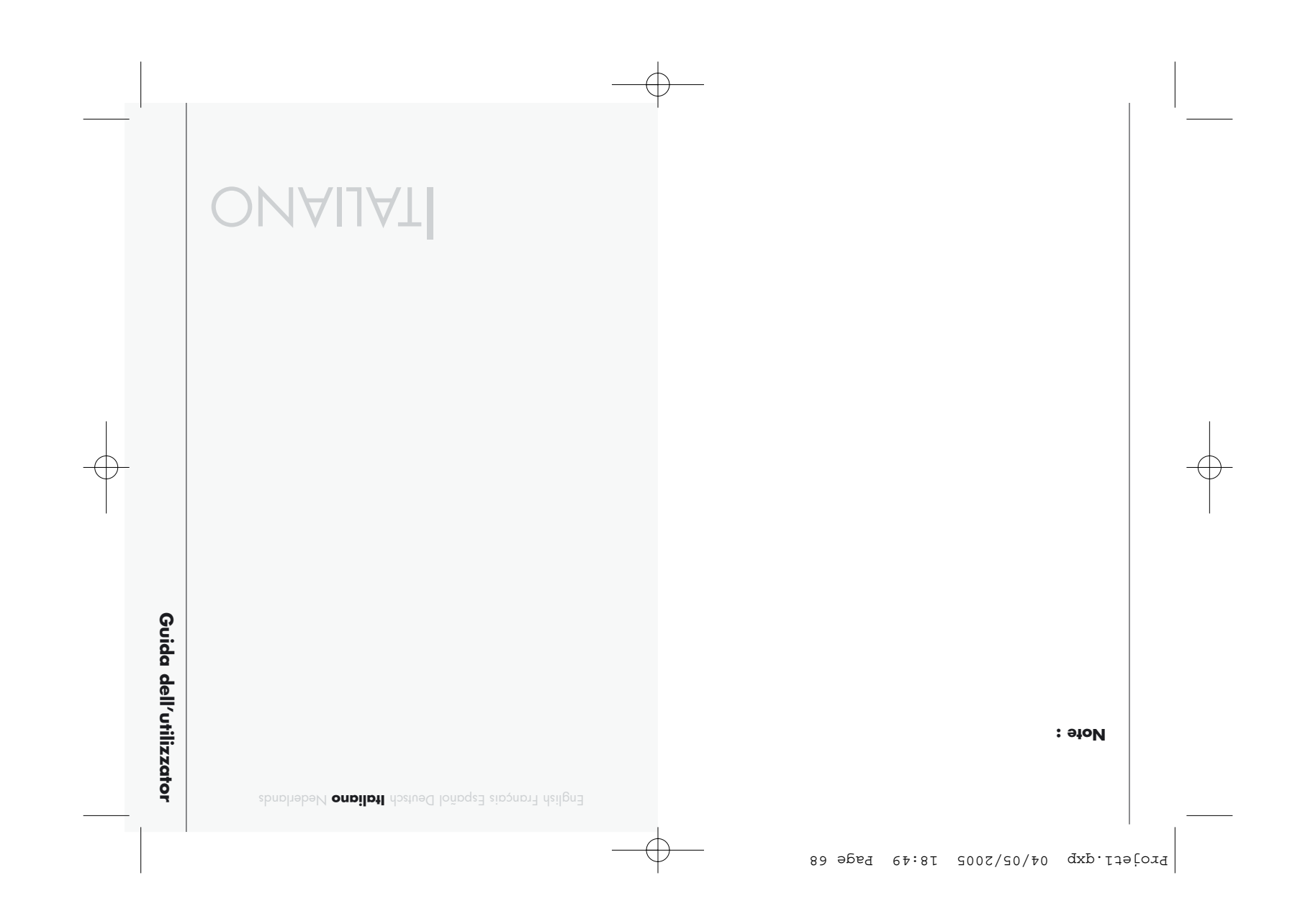

Brownload principle and the set of the consense is a colleger of the consense is in the set of the set of the set of the set of the set of the set of the set of the set of the set of the set of the set of the set of the se offre le seguenti funzionalità: **drive Easy** Connessione radio wireless al telefono cellulare

dell'utente. Conversazione a mani libere full duplex con soppressione dell'eco.

Riduzione del brusio di fondo.

Riconoscimento vocale (fino a 150 nomi)\*.

Gemellaggio fino a 5 telefoni.

### **ONTENUTO DELLA CONFEZIONE C**

### include : **drive Easy** L'

 $0/$ 

Parrot Easy

drive

un altoparlante collegabile all'accendisigari, una tastiera posizionabile sul cruscotto, accessori : supporto per tastiera, attacchi per fissare il cavo di collegamento altoparlante-tastiera, seconda mascherina per personalizzare il kit, manuale di istruzioni.

\*Funzione disponibile solo se supportata dal telefono in uso.

Collegare l'altoparlante all'accendisigari.

**NSTALLAZIONE I**

Scegliere una posizione sul cruscotto facilmente accessibile e non troppo lontana dal conduttore per il montaggio della tastiera che contiene il microfono.

Pulire con cura la superficie del cruscotto.

Togliere la pellicola

protettiva dalla parte adesiva del supporto e fissarlo al cruscotto nella posizione

desiderata. Collocare la tastiera nel proprio supporto

Scegliere posizioni pratiche per gli attacchi, pulire con cura la superficie e togliere la pellicola protettiva dalla

Fissare il filo agli attacchi e collegarlo alla tastiera.

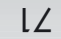

parte adesiva degli attacchi e fissarli.

 $\sqrt{4014}$ 

#### **DELLA**<br> **DELLA**<br> **DELLA**<br> **DELLA**<br> **DELLA**<br> **DELLA**<br> **DELLA**<br> **DELLA**<br> **DELLA**<br> **DELLA**<br> **DELLA**<br> **DELLA**<br> **DELLA**<br> **DELLA**<br> **DELLA**<br> **DELLA**<br> **DELLA**<br> **DELLA**

GUILITIAN OUTILIA DELL'IN ANIMO UTILIZZO <br>
CESSE IN TENSIONE<br>
CESSE IN TENSIONE<br>
PENDICAL DELLA UNEXIONE<br>
PENDICAL DELLA UNEXIONE<br>
PENDICAL DELLA UNEXIONE<br>
PENDICAL DELLA UNEXIONE<br>
PENDICAL DELLA UNEXIONE<br>
PENDICAL DELLA U -Fare clic sul pulsante centrale, viene enunciata la parola "Lingua" seguita dalla lingua corrente.

Se la lingua correntemente in uso è quella desiderata, lasciare il menu premendo il pulsante rosso o passare al menu successivo ruotando la manopola.

Se si desidera modificare la lingua, entrare nel menu facendo clic sul pulsante centrale o sul pulsante verde.

Ruotando la manopola vengono enunciate le lingue disponibili (ingles, francese, spagnolo, italiano,tedesco).

Quando viene enunciata la lingua desiderata, confermare la scelta facendo clic sul pulsante centrale o sul pulsante verde.

Viene enunciata una frase di convalida.

mettere la vettura in tensione.

Le spie della tastiera si illuminano.

Al primo utilizzo, viene enunciato

. "Accoppiare l'apparecchio"

È necessario effettuare il gemellaggio (o associazione) tra il proprio telefono Bluetooth® e il Car Kit

#### **Easydrive**.

**•Immettere il codice di collegamento 1234 quando** richiesto, quindi contermare. Il kit **Easydrive** si connette al telefono cellulare in uso e viene enunciata la . "biiozuin enoispioozz $A''$  ezpri

In seguito, la connessione tra il telefono Bluetooth® in uso e il kit **Easydrive** avviene automaticamente, ogni qualvolta gli apparecchi vengono accesi e collocati all'interno del perimetro d'azione Bluetooth®.

Per spegnere il kit **Easydrive**, interrompere il contatto in tensione della vettura oppure scollegare l'altoparlante dall'accendisigari.

Parrot Easy

drive

 $Z\angle$ 

 $\epsilon$ 

### **RASMISSIONE E RICEZIONE DI CHIAMATE T : MANUALE MODALITÀ IN AT CHIAMA UNA DI SECUZIONE E**

Comporre il numero utilizzando la tastiera del telefono. La conversazione passa automaticamente alla modalità mani-libere. Per annullare la modalitam manilibere, premere il pulsante verde sul kit.

#### **: AT CHIAMA UNA DI ICEZIONE R**

Premere il pulsante verde sul kit mani-libere o (vedere il capitolo "Telefono" pronunciare la parola "Parole chiave") per rispondere alla chiamata.

Premere il pulsante rosso sul kit mani-libere o pronunciare la parola "Riagganciare" (vedere il capitolo Parole chiave) per rifiutare la chiamata.

#### **: RIAGGANCIARE ER P**

Premere il pulsante rosso sul kit mani-libere o pronunciare la parola "Riagganciare" (vedere il capitolo Parole chiave) per riagganciare.

#### **: ESSAGGERIA M**

È possibile accedere alle proprie funzioni di messaggeria utilizzando il kit mani-libere. Chiamare il proprio servizio di messaggeria. Dopo avere ascoltato i messaggi, fare clic sul pulsante .  $"0"$  otpipnune enei $V$  . elptines

### **GEWEITVGGIO**

THE COMPONE COMPONE COMPONE THE COMPONE THE COMPONE THE COMPONE THE COMPONE THE COMPONE THE COMPONE THE COMPONE THE COMPONE THE COMPONE THE COMPONE THE COMPONE THE COMPONE THE COMPONE THE COMPONE THE COMPONE THE COMPONE TH Durante la prima messa in tensione, è necessario gemellare il proprio telefono con il kit mani-libere. Attivare Bluetooth ® sul proprio telefono cellulare.

Effettuare una ricerca delle periferiche

Connettersi al sito Internet www.parrot.biziore direttamente il link : |<br>|

www.driveblue.com/guide\_chm/easydrive/index.html Alla sinistra dello schermo, fare clic sulla rubrica

**Bluetooth® phones.** Scegliendo il telefono desiderato, sarà possibile accedere a tutte le procedure di parametraggio.

viene stato rilevato, "Easydrive" viene visualizzato sul display del telefono.

#### Selezionare.

**1244** Immetter il codice di collegamento di codice di condo richiesto, quindi contermare. **Easydrive** si connette al telefono cellulare in uso e viene enunciata la frase

. "Associazione riuscita"

Tutti i menu diventano accessibili facendo clic sul pulsante centrale e i nomi dei menu vengono enunciati ruotando la manopola. Da questo momento il telefono in uso è collegato al kit mani-libere, pronto ad essere utilizzato per le proprie comunicazioni.

> Parrot Easydrive

 $\nabla$ 

#### **:** ATERDEL À TILAGO $M$

Guida dell'13 ... A ... A ... A ... A ... A ... A ... A ... A ... A ... A ... A ... A ... A ... A ... A ... A ... A ... The and desiderator of a manopolar conferment premento of a manopola ... The context of the set of the Se durante la conversazione si desidera passare la chiamata sul proprio telefono, premere il pulsante **verde. Viene enunciata discreta discreta** en

Premere di nuovo il pulsante verde per tornare alla modali-inom ótilpbom.

## **CCESSO AL MENU A**

 **: KIT DEL MENU AI ACCEDERE ER P**

#### Fare clic sul pulsante centrale.

seguito da lors "Lingua" veguito en la nome della lingua correntemente in uso.

Ruotando la manopola centrale, vengono enunciati i diversi menu.

Per uscire da un menu, premere il pulsante rosso della tastiera. Se la tastiera non viene utilizzata per più di 15 secondi, l'uscita dal menu avviene automaticamente.

Tenere premuto (clic lungo: + di 2 secondi) il tasto verde del kit mani-libere per richiamare l'ultimo numero . "oremposto". Oriene enunciatori $\beta$ " otoionume enei $V$  . ot ${\sf a}$ eqmoo

#### **UOLUME COMUNICAZIONE :**

Per regolare il volume durante la comunicazione, ruotare la manopola centrale. **TRAMITE AT CHIAMA UNA DI RASMISSIONE T RICONOSCIMENTO AOCYTE.** 

**se "**Premere il pulsante verde o pronunciare" ae "onolale" le parole chiave sono attivate (vedere il capitolo "Parole chiave").

Attendere il segnale acustico (bip). Pronunciare il nome del corrispondente desiderato. È necessario avere in precedenza registrato nomi vocali sul proprio telefono o sul kit (vedere il capitolo

"Aggiungere dei nomi vocali").

Se al corrispondente sono associati diversi numeri, **pronunciare** "Casa\*", "Ufficio\*", "Cellulare\*",  $\mathsf{h}$ enerale $\mathsf{h}$  ,  $\mathsf{h}$ lako il secondo segnale

acustico. \*Questa funzione è disponibile solo su alcuni telefoni.

> Parrot Easydrive

#### **\* GGIUNTA DI NOMI VOCALI A**

Fare clic sul pulsante centrale, viene enunciata la setnente "Lingua" seguita dal nome della lingua corrente. Ruotare la manopola fino a udire la frase

. "Aggiungere dei nomi vocali"

Entrare nel menu facendo clic sul pulsante centrale o sul pulsante verde.

Il kit viene scollegato dal telefono ed è pronto a ricevere contatti.

Per inviare un contatto, fare riferimento al manuale di istruzioni del telefono cellulare oppure visitare il sito lnternet **www.parrot.biz** e cercare la procedura da seguire per il proprio telefono.

Connettersi al sito Internet www.parrot.biz<sub>o</sub> utilizzare direttamente il link : www.driveblue.com/guide\_chm/easydrive/index.html

Alla sinistra dello schermo, fare clic sulla rubrica **Bluetooth®** phones. Scegliendo il telefono desiderato, sarà possibile accedere a tutte le procedure |<br>|

\* Questa funzione è disponibile solo su alcuni telefoni.

di parametraggio.

AUGULE A LINDUG CONTRIGHER DELLA LINDUG CONTRIGHER DELLA LINDUG CONTRIGHER DELLA LINDUG CONTRIGHER DELLA LINDUG CONTRIGHER DELLA LINDUG CONTRIGHER DELLA LINDUG CONTRIGHER DELLA LINDUG CONTRIGHER DELLA LINDUG CONTRIGHER DEL lasciare il menu premendo il pulsante rosso o passare al menu successivo ruotando la manopola.

Se si desidera cambiare lingua, entrare nel menu facendo clic sul pulsante centrale o sul pulsante verde.

Ruotando la manopola vengono enunciate le lingue disponibili (francese, spagnolo, italiano, tedesco, olandese, inglese, …).

Quando viene enunciata la lingua desiderata, confermare facendo clic sul pulsante centrale o sul pulsaute verde.

Viene enunciata una frase di convalida:

"La lingua selezionata è…"

Parrot Easy

78

drive

 $\frac{1}{\frac{1}{\sqrt{11}}\sqrt{11}}$ <br>  $\frac{1}{\sqrt{11}}\sqrt{11}$ <br>  $\frac{1}{\sqrt{11}}\sqrt{11}$ <br>  $\frac{1}{\sqrt{11}}\sqrt{11}$ <br>  $\frac{1}{\sqrt{11}}\sqrt{11}$ <br>  $\frac{1}{\sqrt{11}}\sqrt{11}$ <br>  $\frac{1}{\sqrt{11}}\sqrt{11}$ <br>  $\frac{1}{\sqrt{11}}\sqrt{11}$ <br>  $\frac{1}{\sqrt{11}}\sqrt{11}$ <br>  $\frac{1}{\sqrt{11}}\sqrt{11}$ <br>  $\frac{1}{$ parole chiave.

Dopo essere state correttamente registrate, le parole chiave vengono attivate.

#### **Registrazione delle parole chiave**

 $\mathbb{F}_q$ erbono - Riagganciare - Casa $^*$  - Cellulare $^*$  - Ufficio $^*$  - Generale $^*$  - Altro $^*$ 

Fare clic sul pulsante centrale, viene enunciata la parola "Lingua" seguita dal nome della lingua corrente. Ruotare la manopola fino a udire la frase li obnemendo chiave<sup>"</sup> Confermare premendo il

**Viene enunciabe "Registrare tutte le parole chiave".** 

Quando il kit riceve un contatto, vengono enunciate le procedure da seguire.

#### **PAROLE** CHIAVE

Le parole chiave consentono di rifiutare una chiamata in entrata, di riagganciare al termine di una chiamata e di attivare la funzione di riconoscimento vocale mantenendo le mani sul volante.

Fare clic sul pulsante centrale, viene enunciata la parola "Lingua" seguita dal nome della lingua corrente.  $\bullet$ Ruotare la manopola fino a udire "Parole Chiave"

o "<sub>BVDİİİİ</sub>A" ozu'b otata ovitalən lab otiugəz . "Disattitave" Se lo stato d'uso delle parole chiave è quello desiderato, passare al menu successivo ruotando la

manopola o lasciare il menu premendo il pulsante

rosso. Se lo stato d'uso delle parole chiave non è quello desiderato, fare clic sul pulsante centrale o sul pulsante verde. Lo stato cambia passando da "Attivate" a otoionune eneiv otota ovoun Il norreveoiv o "etovittoaid".

\*Queste parole sono disponibili solo su alcuni telefoni.

pulsante centrale o il pulsante verde.

Parrot Easydrive

80

Guida del utilizzator Ruotare la manopola fino a udire la frase "Aggiornamento del software mediante Bluetooth® ".<br>Aggiornamento del software mediante Bluetooth® ".<br>Confermare premendo il pulsante centrale o il pulsante ve

. " $\alpha$ ene enuncia $\beta$ d $\beta$ de en $\gamma$ Seguire le istruzioni del software sul PC. Al termine dell'aggiornamento del software, viene . "otouttette enowthos otnemprioriggA" otoionune

Per ulteriori informazioni, visitare il sito Internet

### **ESET DELLA MEMORIA R**

**www.parrot.biz**

Tenere premuti simultaneamente i pulsanti rosso e verde per 3 secondi.

#### **LINE - OT H**

È disponibile una hot-line per gli utenti. Gli utenti possono contattare la hot-line tramite e-mail o tramite chiamata telefonica. La hot-line è disponibile dal lunedì al venerdì con orario continuato dalle 9 alle 18 (ora francese).

Per ulteriori informazioni, visitare il sito Internet **www.parrot.biz.**

> Se non si desidera registrare tutte le parole chiave, ruotare la manopola per accedere alla parola chiave desiderata.

Nel caso in cui una o più parole chiave siano già registrate, il kit si posiziona automaticamente sulla prima parola chiave non registrata.

Premere il pulsante centrale o il pulsante verde per iniziare la registrazione. Seguire le istruzioni enunciate.

Quando una parola chiave è stata registrata, il kit passa automaticamente a quella successiva.

Le parole chiave vengono automaticamente attivate al termine della loro registrazione completa. È possibile lasciare il menu in qualsiasi momento premendo il pulsante rosso, e tornare alla registrazione

**GGIORNAMENTO DEL SOFTWARE TRAMITE A LUETOOTH B ®**

o registrare di nuovo le parole quando lo si desidera.

È possibile aggiornare il kit tramite un PC Bluetooth® scaricando il software disponibile dal sito Internet

#### . **www.parrot.biz**

Fare clic sul pulsante centrale, viene enunciata la parola "Lingua" seguita dal nome della lingua corrente.

drive

Parrot Easy

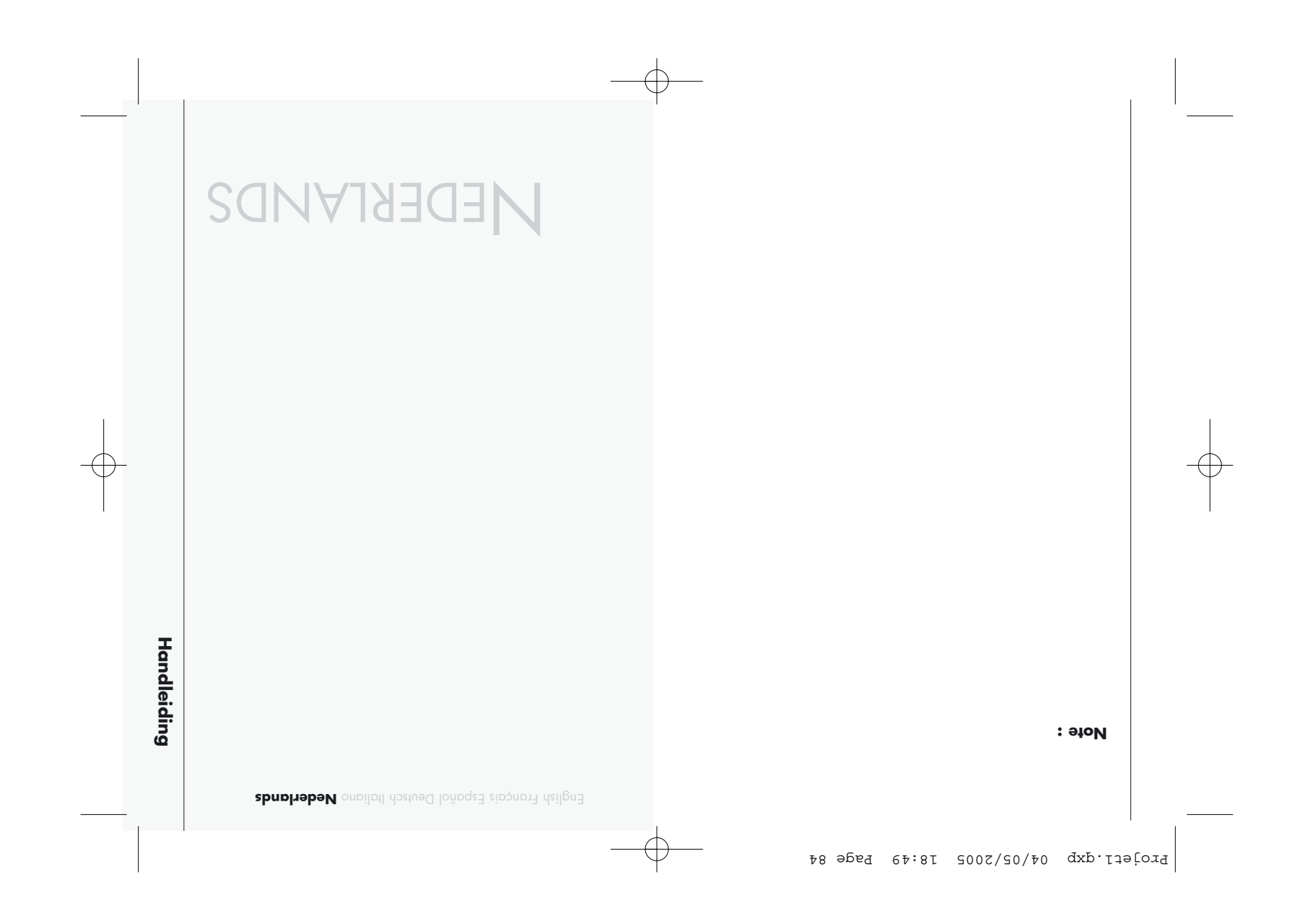

## **NSTALLATIE I**

Sluit de luidspreker aan op de sigarettenaansteker.

Kies een plaats voor het toetsenbord en de microfoon, een plaats op het dashboard die gemakkelijk toegankelijk

is en zich niet te ver van de bestuurder bevindt.

English Français Español Deutsch Italiano **Nederlands** 

Maak het oppervlak schoon.

Trek de beschermende film van de houder en plak de houder op de gekozen plaats vast.

Bevestig het toetsenbord op de houder.

Kies handige plaatsen voor de klemmen, maak de gekozen oppervlaktes schoon, verwijder de beschermende film en plak de klemmen vast.

Druk de kabel in de klemmen en sluit de kabel aan op het toetsenbord.

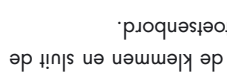

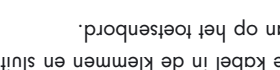

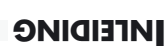

**Met de autoset <b>Easydrive** kunt u met het hoogst mogelijke gebruiksgemak en veiligheid uw telefoon in de auto gebruiken.

- biedt u de volgende functies: **drive Easy** De
- Draadloze radioverbinding met uw telefoon
- Handsfree bellen in 'full duplex' met echo-
- onderdrukking.
- Demping van het achtergrondgeluid.
- Spraakherkenning (tot 150 namen)\*.
- Koppeling met maximaal 5 telefoons.

### **NHOUD VAN DE VERPAKKING I**

#### De **Easydrive** bestaat uit:

- een luidspreker die wordt aangesloten op de
- sigarettenaansteker. het toetsenbord dat op het dashboard wordt geplaatst. accessoires: houder voor het toetsenbord, klemmen voor de kabel die de luidspreker met het toetsenbord verbindt, een tweede voorkant om de set naar

\* Functie uitsluitend beschikbaar bij bepaalde telefoons.

persoonlijke smaak uit te rusten. een gebruiksaanwijzing.

drive

98

87

Handleiding

Handleiding

#### **NSTELLEN VAN HET VOLUME BIJ HET EERSTE GEBRUIK I**

HANGEL CHRONIK<br>
Handleiding the proposition of the installation of the installation of the installation of the installation of the installation of the installation of the installation of the installation of the installatio Druk op de middelste knop, de set kondigt . bletsegni zi un eib loot eb zlo ten , noo  $\mathbb{I}$ looT  $\bullet$ Draai het wieltje totdat "Volume" aangekondigd wordt.

Een pieptoon geeft aan hoe hoog het huidige geluidsvolume is ingesteld.

Ga om het geluidsvolume te verminderen of te verhogen, het menu binnen en druk op de middelste knop of op de groene knop.

Draai het wieltje naar rechts om het volume te verhogen of naar links om het volume te verlagen. Als de volume-instelling is voltooid, bevestigt u door snel op de middelste knop of op de groene knop te drukken.

Nu hoort u een bevestigende pieptoon.

aanzetten en de sleutel in het contact omdraaien.

de lampjes op het toetsenbord gaan branden.

Bij de eerste keer dat u het systeem gebruikt, hoort u  $^{\prime\prime}$ koppel het apparaat".

U dient dan de koppeling tussen uw Bluedoth<sup>®</sup>telefoon en uw autoset Easydrive te verzorgen.

voer de verbindingcode **1252** in als wu telefoon u un thaam **eve**stig dit. De set **Easydrive** maakt nu verbinding met uw telefoon en kondigt aan . " Koppeling gelukt "

Vervolgens vindt er een automatische verbinding plaats tussen uw telefoon Bluetooth® en uw handsfree-set wanneer de twee apparaten zijn **drive Easy** aangeschakeld en zich op juiste afstand van de Bluetooth® bevinden.

uit te schakelen, draait u de **drive Easy** Om de set sleutel om in het contact van uw auto of haalt u de luidspreker uit de sigarettenaansteker.

> Parrot Easydrive

#### **ITGAANDE EN BINNENKOMENDE U TELEFOONGESPREKKEN**

**HANDMATIG** BELLEN :

Toets het nummer op het toetsenbord van de telefoon in. Het gesprek schakelt automatisch over op de handsfree modus. Als dat niet gebeurt, druk dan op de groene knop van de handsfree-set.

#### **EEN GESPREK ONTVANGEN:**

Druk op de groene knop van de handsfree-set of zeg (zie het hoofdstuk 'Sleuteltermen') om het "Telefoon"

gesprek aan te nemen. Druk op de rode knop van de handsfree-set of zeg tən mo $\binom{n}{2}$ n hoofdstuk 'Sleutetman') om het

#### gesprek te weigeren.

#### **: PHANGEN O**

- Druk op de rode knop van de handsfree-set of zeg  $\cdot$ nə $\mathsf{g}$ nbu qə $\mathsf{h}$  do mo $\mathsf{g}$ n $\mathsf{h}$ nə $\mathsf{g}$ nbu  $\mathsf{h}$ 

#### **: OICEMAIL V**

Vanaf de handsfree-set heeft u toegang tot de functies van uw voicemail.

Bel uw voicemail-service.

Als u boodschappen hoort, druk dan op het middelste

.  $"0"$  tges tee-sentabred segt  $"0"$ 

Wanneer het toestel voor het eerst wordt eerst wordt aangeschakeld, moet wordt aangeschakeld, moet wordt aangeschakeld, moet wordt stand brengen tussen wordt aangeschakeld, moet wordt aangeschakeld, moet wordt is stand bre

Voer een zoekopdracht uit naar randapparatuur

bezoek de Internetiste www.partor.biz biz appliect naar de link :

www.driveblue.com/guide\_chm/easydrive/index.html Klik links op het scherm op de rubriek **Bluetooth**® **phones** (telefoons Bluetooth<sup>®</sup>). Door hier de juiste telefoon<br>estandance telefoors be telefores in tellingsprocedures.

**op uw telefood word words** is dependenced wordthable to dependent the experiment of  $\mathbb{R}^n$ weergegeven.

Kies het.

voer de verbindingdcode 1221 aboobprind uw telefoon u dat maakt nu verbinding **drive Easy** vraagt en bevestig dit. De met uw telefoon en kondigt aan

#### . "Koppeling gelukt'"

Alle menu's zijn nu volledig toegankelijk als u op de middelste knop drukt en de naam van een menu wordt door de handsfree-set vermeld als u aan het wieltje draait. Zodra u bent aangesloten met de handsfree-set kunt u deze gebruiken om te bellen.

06

Parrot Easydrive

#### **: MODUS - RIVÉ P**

Het wieltje total door op het wieltje total wielding total with the superfielding wordt to the deformation of the deformation of terms of terms of terms of terms of terms of terms of terms of text with temperature with tem Als u tijdens het telefoongesprek het gesprek via uw telefoon wilt voortzetten, drukt u op de groene knop.  $\cdot$  "zubom eerikbubH" t $p$ ibno $\lambda$  te $\cdot$ -serikbnon e $Q$ 

Door nogmaals op de groene knop drukken schakelt U terug naar de Handsfree-modus.

## **OEGANG TOT MENU T**

**- HANDSFREE DE AN V S' MENU VERSCHILLENDE DE NAAR M O : GAAN TE SET**

#### Druk op de middelste knop.

and en revolgens de unique vervolgens de taal die nu wordt gebruikt.

Als u aan het middelste wieltje draait, noemt de handsfree-set de verschillende menu's.

De gebruiker verlaat de menu's als hij op de rode knop van het toetsenbord drukt of als het toetsenbord langer dan 15 secondes inactief is.

aan.  $\mathsf{q}_\mathsf{u}$ 

Houd de groene knop lang ingedrukt (lang indrukken: + 2 sec.) op de handsfree-set om het als laatste gevormde nummer te herhalen. De handsfree-set kondigt

**NOLUME BIJ HET BELLEN:** 

Gedurende een telefoongesprek, kunt u het volume instellen door aan het middelste wieltje te draaien.

#### **BELLEN MET BEHULP VAN DE SPRAAKHERKENNING<sup>\*</sup>:**

Druk op de groene knop van de handsfree-set of zeg als de sleuteltermen zijn geactiveerd (zie het "Telefoon" hoofdstuk 'Sleuteltermen').

Wacht op de pieptoon.

Noem hardop de naam van de te bellen persoon. U moet eerst de stemkenmerken op uw telefoon of uw handsfree-set hebben opgenomen. (zie het hoofdstuk

'stemkenmerken opnemen') Als meerdere nummers met de op te bellen persoon

overeenkomen, zeg dan "Thuis\*", "Werk\*", na de tweede "sepino of "Algemeen" of tweede

pieptoon. \* Deze functie is uitsluitend op bepaalde telefoons beschikbaar.

> Parrot Easydrive

92

#### **\* TEMKENMERKEN OPNEMEN S**

Druk op de middelste knop, de set geeft weer, net als de taal die nu wordt gebruikt.

**Praai het wieltje totdat** "Stemkenmerken opnemen" aangekondigd wordt.

Ga het menu binnen door op de middelste knop of op de groene knop te drukken.

De handsfree-set wordt van de telefoon losgekoppeld en is nu klaar om de contacten op te nemen

Om een contact op te sturen, kunt u de gebruiksaanwijzing van uw telefoon raadplegen of u roov , **xid.tor1pq.www** tenteth etiz eb qo netiulznpp meer informatie over de te volgen procedure voor uw telefoon.

Bezoek de Internetiste www.parto.biz of ga direct naar de link www.driveblue.com/guide\_chm/easydrive/index.html

Klik links op het scherm op de rubriek **Bluetooth**® (telefoons Bluetooth **phones** ®). Door hier de juiste telefoon te kiezen, krijgt u toegang tot alle instellingsprocedures.

|<br>|

\* Deze functie is uitsluitend op bepaalde telefoons beschikbaar.

MEDITELIW TAT ENGENIER MAN ANTISEER<br>
Tradi<sup>it</sup> data die ter die die ter die termerken wordt gehene wordt gehene die termerken wordt gehene die termerken die termerken die termerken die termerken die termerken die termerken

dan het menu door op de rode knop te drukken of door verder te gaan naar het volgende menu, door aan het wieltje te draaien.

Als u de ingestelde taal wilt wijzigen, ga dan het menu binnen door op de middelste knop of op de groene knop te drukken.

Als u aan het wieltje draait, geeft het systeem de beschikbare talen aan (Frans, Spaans, Italiaans, Duits, Nederlands, Engels…).

Als u de taal die u in wilt stellen hoort, bevestig dan door op de middelste knop of op de groene knop te drukken.

U hoort nu een bevestigende zin:

. "De gekozen taal is...."

94

Parrot Easy

drive

 $\frac{1}{100}$ <br>about the prevision of neuralistic service  $\frac{1}{100}$ <br>be having the properties of the prevision of the post-poster of the post-poster of the post-poster of the post-poster of the post-poster of the post-poste benodigde aanwijzingen bij het opnemen van de sleuteltermen bij de spraakherkenning.

Als deze juist zijn opgenomen, worden de

## **Trefwoorden opnemen**

sleuteltermen geactiveerd.

 $\texttt{The program} \texttt{The program} \texttt$ 

Druk op de middelste knop, de handsfree-set geeft Weer, net als de taal die nu wordt gebruikt.

 $\bullet$ Draai het wieltje totdan "Trefwoorden opnemen" aangekondigd wordt. Bevestig door op de middelste knop of op de groene knop te drukken.

 $\bullet$ De hamashee-set kondigt 'Alle trefwoorden agement'

aan.

Zodra de handstree-set een contact heef ontvangen, geeft deze u instructies over de te volgen procedure.

#### **SLEUTELTERMEN**

De sleuteltermen maken het mogelijk om een binnenkomend gesprek op te nemen of een gesprek te beëindigen, net als het starten van de spraakherkenning terwijl de handen aan het stuur worden gehouden. Druk op de middelste knop, de handsfree-set geeft

aan, net als de taal die nu wordt gebruikt. Draai het wieltje totdat

ab als de tenning" aangekondigd wordt, net als de  $\mathbf{q}$  - "bleshordsegri $\cup$ " ou "bles $\mathbf{q}$  bebruikstandsports.

Als de gebruiksstand de gewenste is, ga dan verder naar het volgende menu door aan het wieltje te draaien of verlaat het menu door op de rode knop te drukken. Als u de gebruiksstand wilt wijzigen, druk dan op de middelste knop of op de groene knop. De gebruiksstand wordt veranderd. Deze gaat van "Uitgeschakeld" ou "Ingescha keld" of omgekeerd. De handstree-set kondigt de nieuwe gebruiksstand aan.

\* Deze woorden zijn uitsluitend beschikbaar op bepaalde telefoons.

26

Parrot Easydrive

+Be set kondigt aan: "Wacht op update".<br>\* Volg vervolgens de instructies van de software op uw PC.<br>+De software instructies van de software is voltooid,<br>De C. Zoodra van uw software is voltooid,<br>+De solve is snowher wu nov

 $\mathbf{F}^{\mathrm{u}}$ bieoveptiu etabqu enowtlo $\mathcal{C}^{\mathrm{u}}$  **can it a be the libino** 

Voor meer informatie, kunt u de Internetsite w**ww.parrot.biz** bezoeken.

#### **ISSEN VAN HET HELE GEHEUGEN W**

Druk gedurende 3 seconden tegelijk op de rode knop en groene knop.

#### **HOT-LINE**

Onze help-lijn staat voor u klaar. U kunt met ons contact opnemer per e-mail of per telefoon. We zijn geopend van maandag t/m vrijdag van 9.00 tot 18.00 uur (Europese tijd).

vbezoek onze Internetsite www.parrot.biz voor meer informatie.

> Als u niet alle trefwoorden wilt opnemen, draai dan aan het wieltje om toegang te krijgen tot het gewenste trefwoord.

In het geval dat één of meerdere trefwoorden al zijn opgenomen, dan gaat de handsfree-set naar het eerste trefwoord dat nog niet is opgenomen.

Druk op de middelste knop of op de groene knop om de opname te starten. Volg de instructies van de handsfree-set.

Als een trefwoord is opgenomen, dan gaat de handsfree-set automatisch verder naar de volgende. Zodra alle trefwoorden goed zijn opgenomen, zal de handsfree-set ze automatisch activeren.

#### **IJWERKEN VAN DE BLUETOOTH B ® SOFTWARE**

Het is mogelijk om uw set bij te werken vanaf een PC Bluetooth® en met de software die beschikbaar is op onze Internetation www.parrot.biz.

Druk op de middelste knop, de handsfree-set geeft aan, net als de taal die nu wordt gebruikt.

Draai het wieltje totdat

. " $\mathbb{R}$ dtooteuld noob etbbqu enowtho $\mathcal{C}^{\mathfrak{n}}$ aangekondigd wordt. Bevestig door op de middelste knop of op de groene knop te drukken.

> Parrot Easydrive

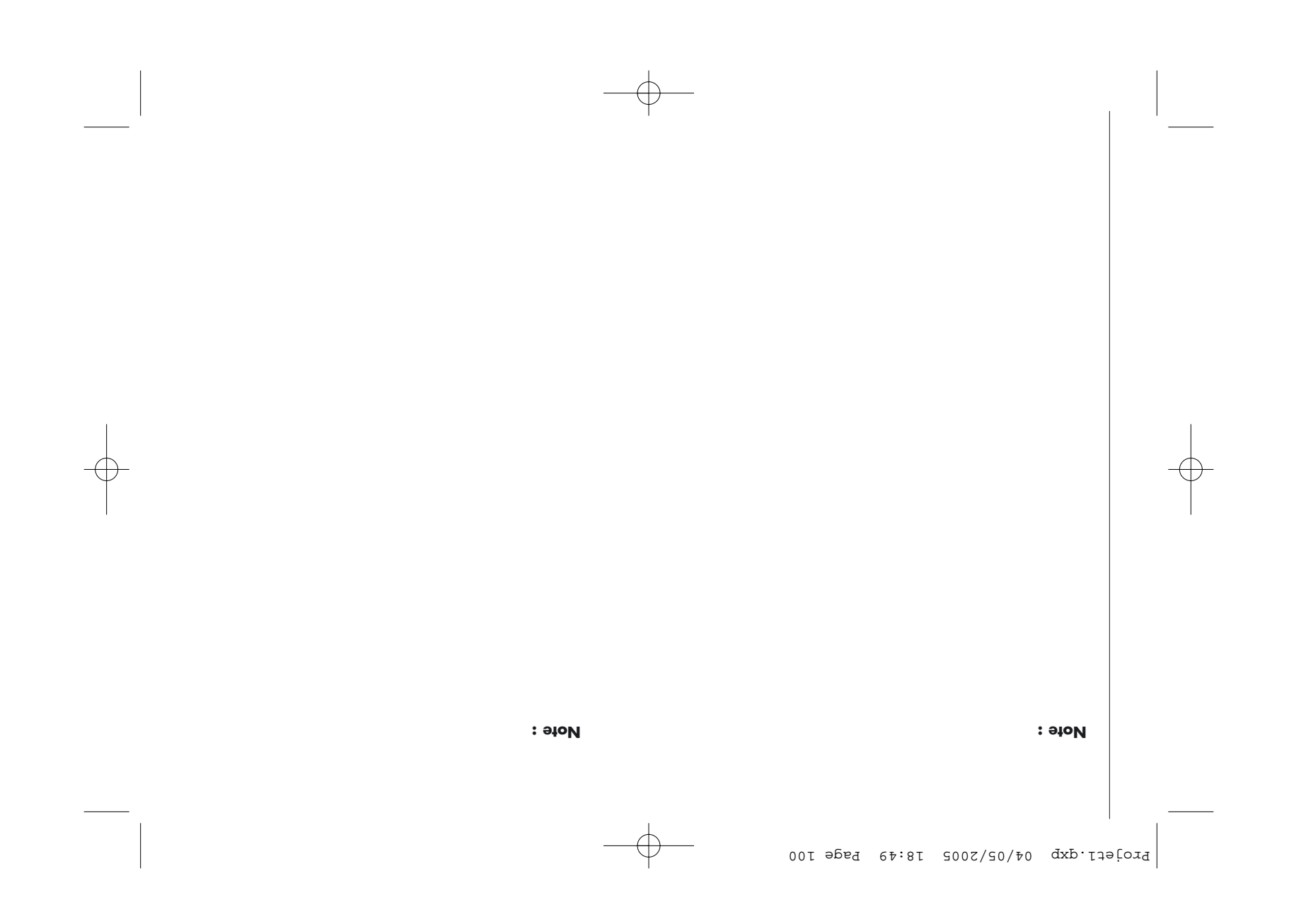

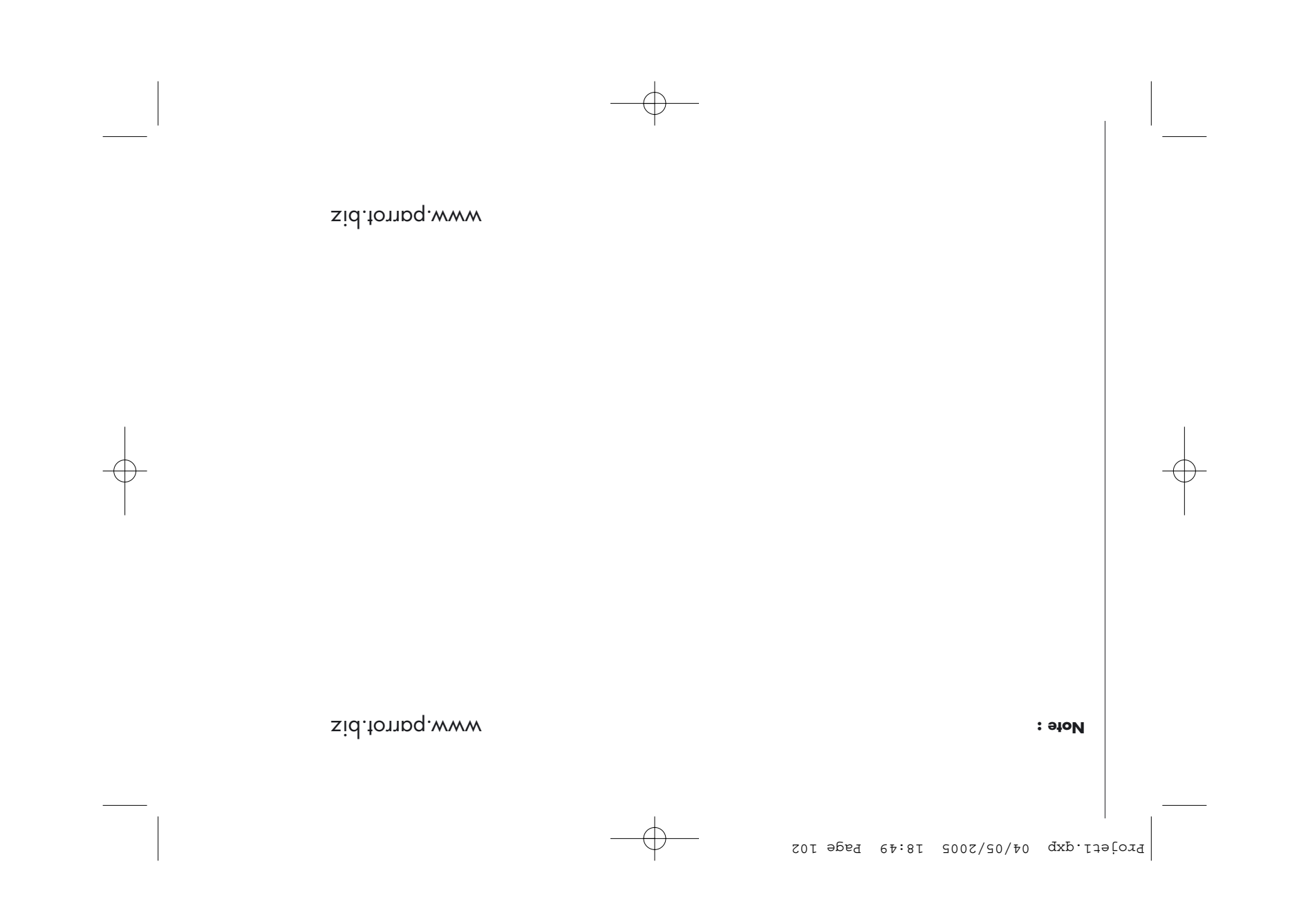

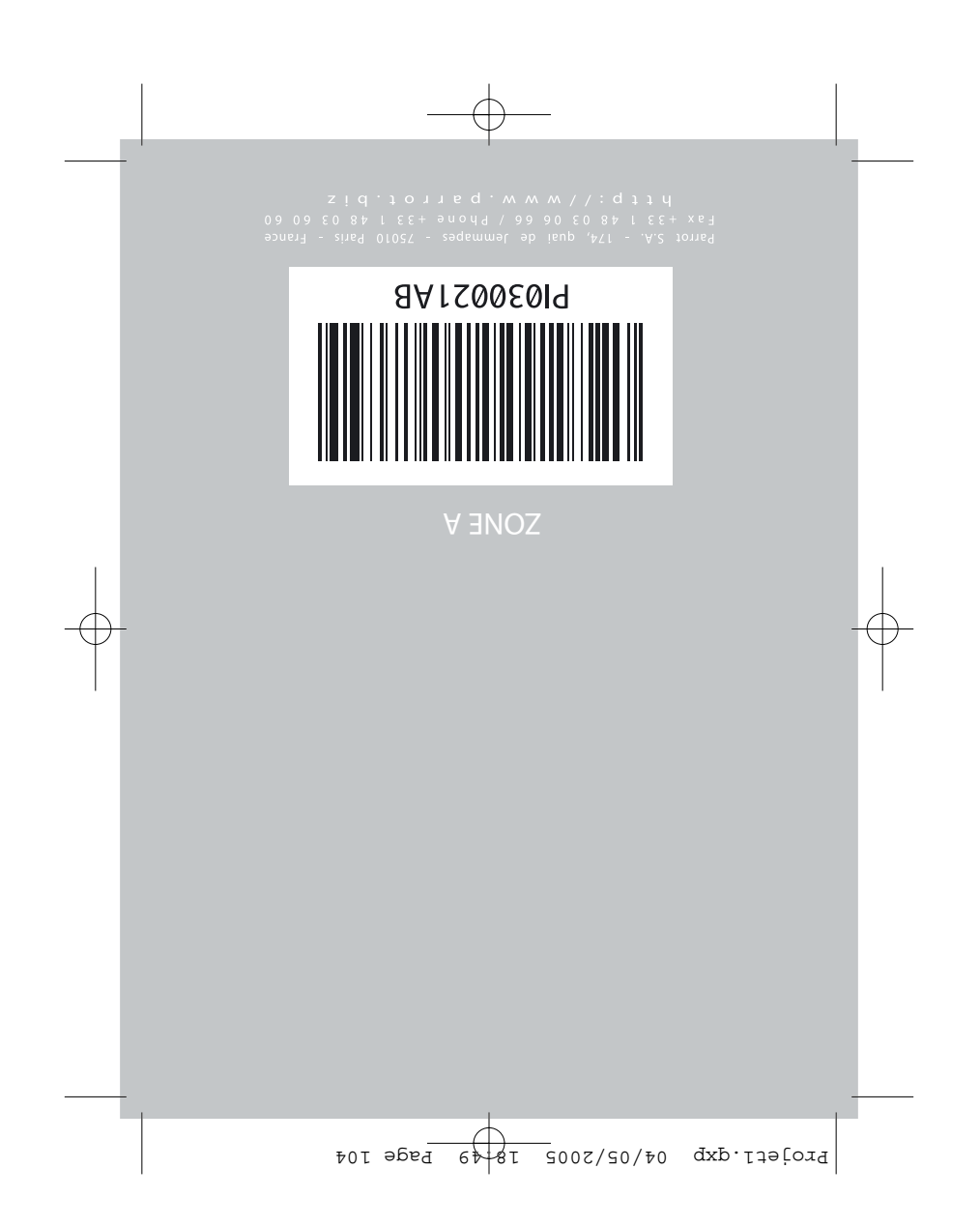